Installing and Getting Started Rational® Purify® Rational® PureCoverage® Rational® Quantify®

support@rational.com http://www.rational.com

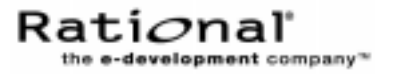

#### **IMPORTANT NOTICE**

COPYRIGHT NOTICE

Copyright © 2000 Rational Software Corporation. All rights reserved.

THIS DOCUMENT IS PROTECTED BY COPYRIGHT AND CONTAINS INFORMATION PROPRIETARY TO RATIONAL. ANY COPYING, ADAPTATION, DISTRIBUTION, OR PUBLIC DISPLAY OF THIS DOCUMENT WITHOUT THE EXPRESS WRITTEN CONSENT OF RATIONAL IS STRICTLY PROHIBITED. THE RECEIPT OR POSSESSION OF THIS DOCUMENT DOES NOT CONVEY ANY RIGHTS TO REPRODUCE OR DISTRIBUTE ITS CONTENTS, OR TO MANUFACTURE, USE, OR SELL ANYTHING THAT IT MAY DESCRIBE, IN WHOLE OR IN PART, WITHOUT THE SPECIFIC WRITTEN CONSENT OF RATIONAL.

#### U.S. GOVERNMENT RIGHTS NOTICE

U.S. GOVERNMENT RIGHTS. Use, duplication, or disclosure by the U.S. Government is subject to restrictions set forth in the applicable Rational License Agreement and in DFARS 227.7202-1(a) and 227.7202-3(a) (1995), DFARS 252.227-7013(c)(1)(ii) (Oct 1988), FAR 12.212(a) 1995, FAR 52.227-19, or FAR 52.227-14, as applicable.

#### TRADEMARK NOTICE

Rational, the Rational logo, Purify, PureCoverage, Quantify, and ClearQuest, are trademarks or registered trademarks of Rational Software Corporation in the United States and in other countries.

All other names are used for identification purposes only and are trademarks or registered trademarks of their respective companies.

#### U.S. PATENT NOTICE

U.S. Registered Patent Nos. 5,193,180 and 5,335,344 and 5,535,329. Licensed under Sun Microsystems Inc.'s U.S. Pat. No. 5,404,499. Other U.S. and foreign patents pending.

Part Number: 800-023699-000

Printed in the U.S.A.

# **Contents**

#### **[Preface](#page-6-0)**

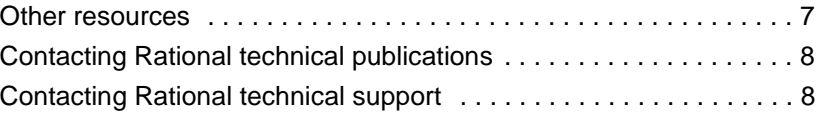

#### **[1 Installing the products](#page-8-0)**

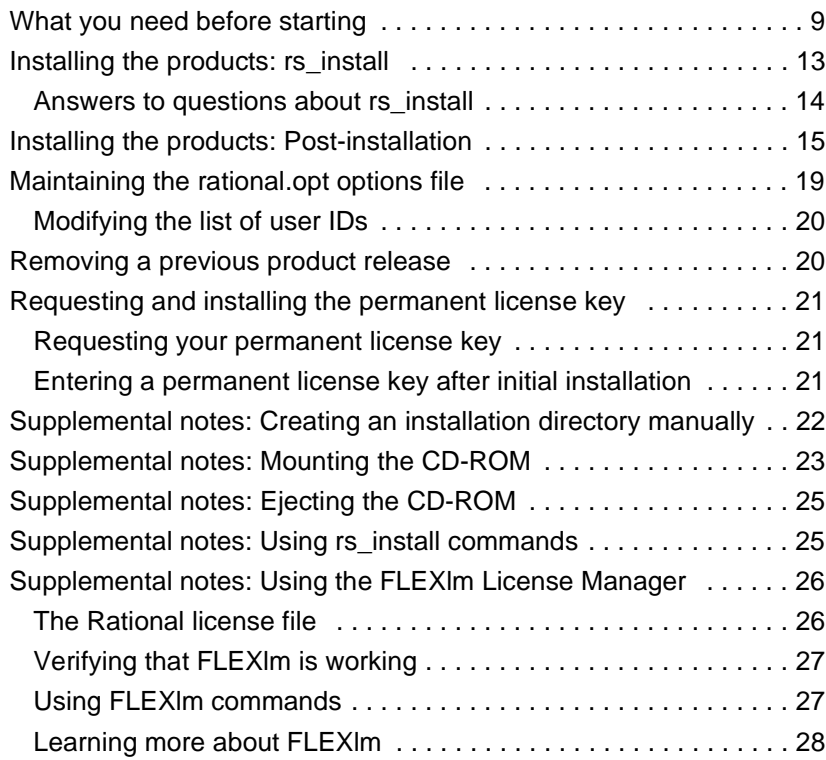

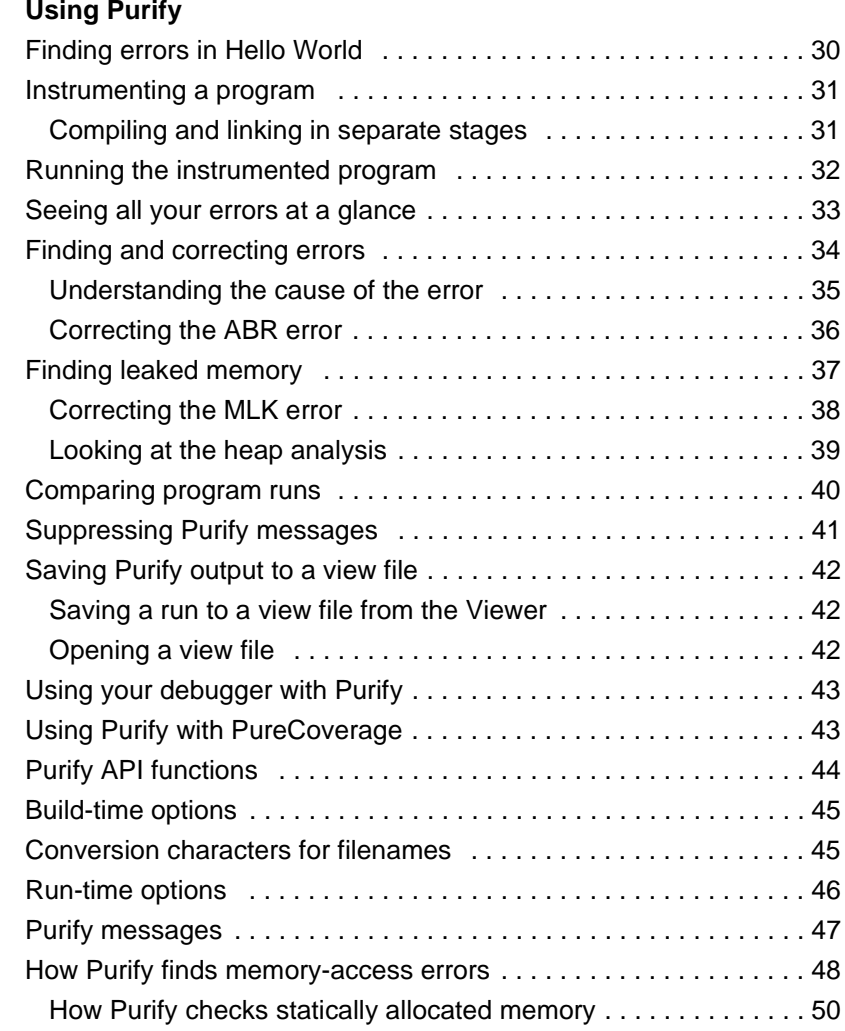

### **[3 Using PureCoverage](#page-50-0)**

**[2 Using Purify](#page-28-0)**

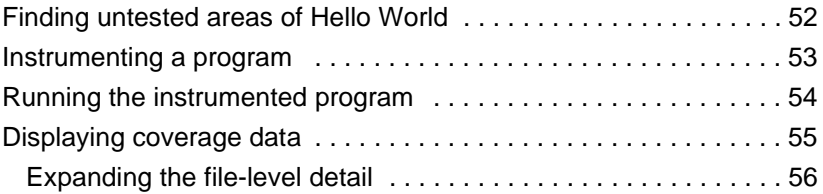

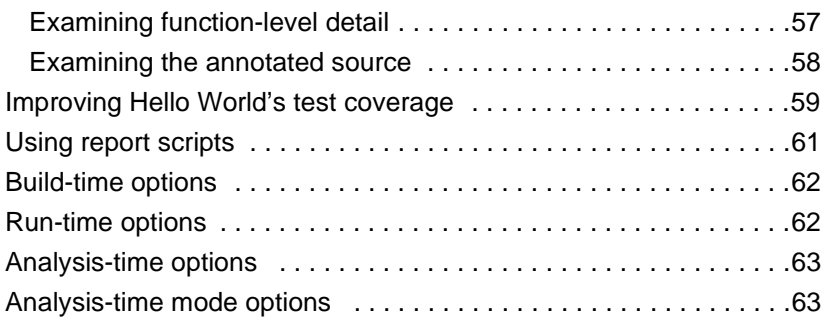

# **[4 Using Quantify](#page-64-0)**

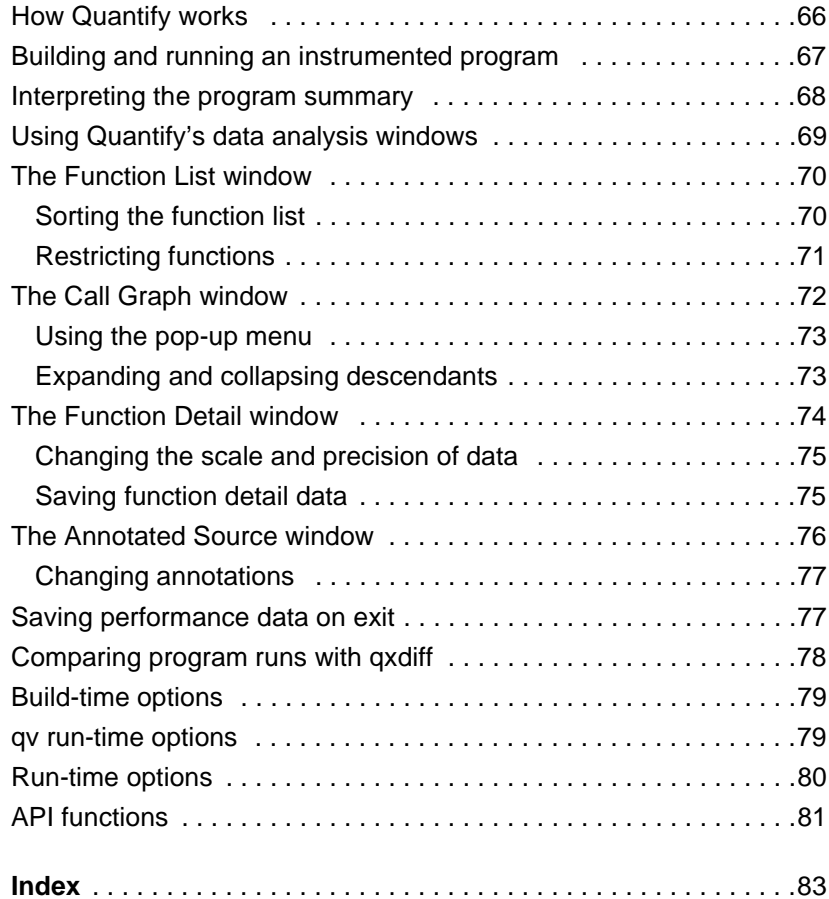

# <span id="page-6-0"></span>Preface

This Getting Started guide is designed to help you get up and running quickly with Rational® Purify®, PureCoverage®, and Quantify®. It includes information about:

- Installing the products
- Using Purify to pinpoint run-time errors and memory leaks everywhere in your application code
- Using PureCoverage to prevent untested application code from reaching end users
- Using Quantify to improve the performance of your applications by finding and eliminating bottlenecks

Purify, PureCoverage, and Quantify—the essential tools for delivering high-performance UNIX applications—use patented Object Code Insertion (OCI) technology to instrument your program, inserting instructions into the program's object code. This enables you to check your entire program, including third-party code and shared libraries, even when you don't have the source code.

**Note:** Starting to use Purify, PureCoverage, and Quantify is as easy as adding the product name (purify, purecov, or quantify) to the front of your link command line. For example:

% purify cc -g hello\_world.c

#### **Other resources**

■ README.licensing in the product directory contains the latest licensing information.

- <span id="page-7-0"></span>■ Online Help is available for each application through the Help menu. To get Help on a specific item in a window, select **Help > On Context**.
- For complete product information, see the Purify, PureCoverage, and Quantify user's guides.
- For information about Rational Software and Rational Software products, go to http://www.rational.com.

#### **Contacting Rational technical publications**

Please send any feedback about this documentation to the Rational technical publications department at techpubs@rational.com.

#### **Contacting Rational technical support**

You can contact Rational technical support by e-mail at support@rational.com.

You can also reach Rational technical support over the Web or by telephone. For contact information, as well as for answers to common questions about Purify, PureCoverage, and Quantify, go to http://www.rational.com/support.

# <span id="page-8-0"></span>**1** Installing the products

This chapter tells you how to use the rs\_install program to install Rational Purify, PureCoverage, and Quantify. It also explains how to perform installation-related tasks outside of rs\_install, if any are necessary. The chapter also contains information about post-installation tasks (such as uninstalling) and administering the GLOBEtrotter FLEXlm® Software License Manager that is included with your Rational Software product.

## **What you need before starting**

You will need all the information in the following table to install your Rational product.

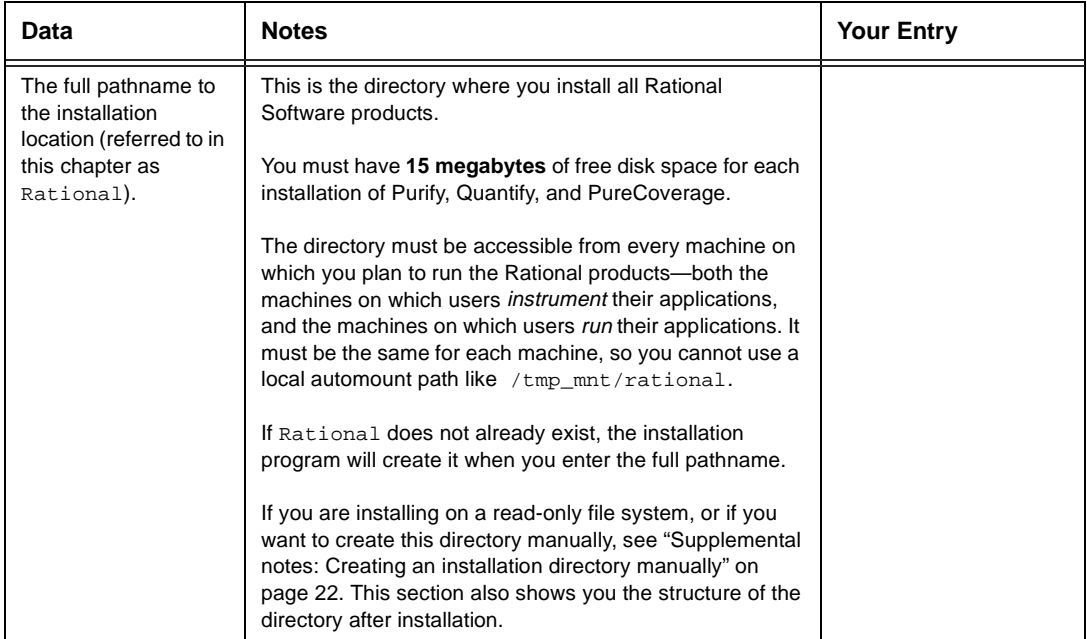

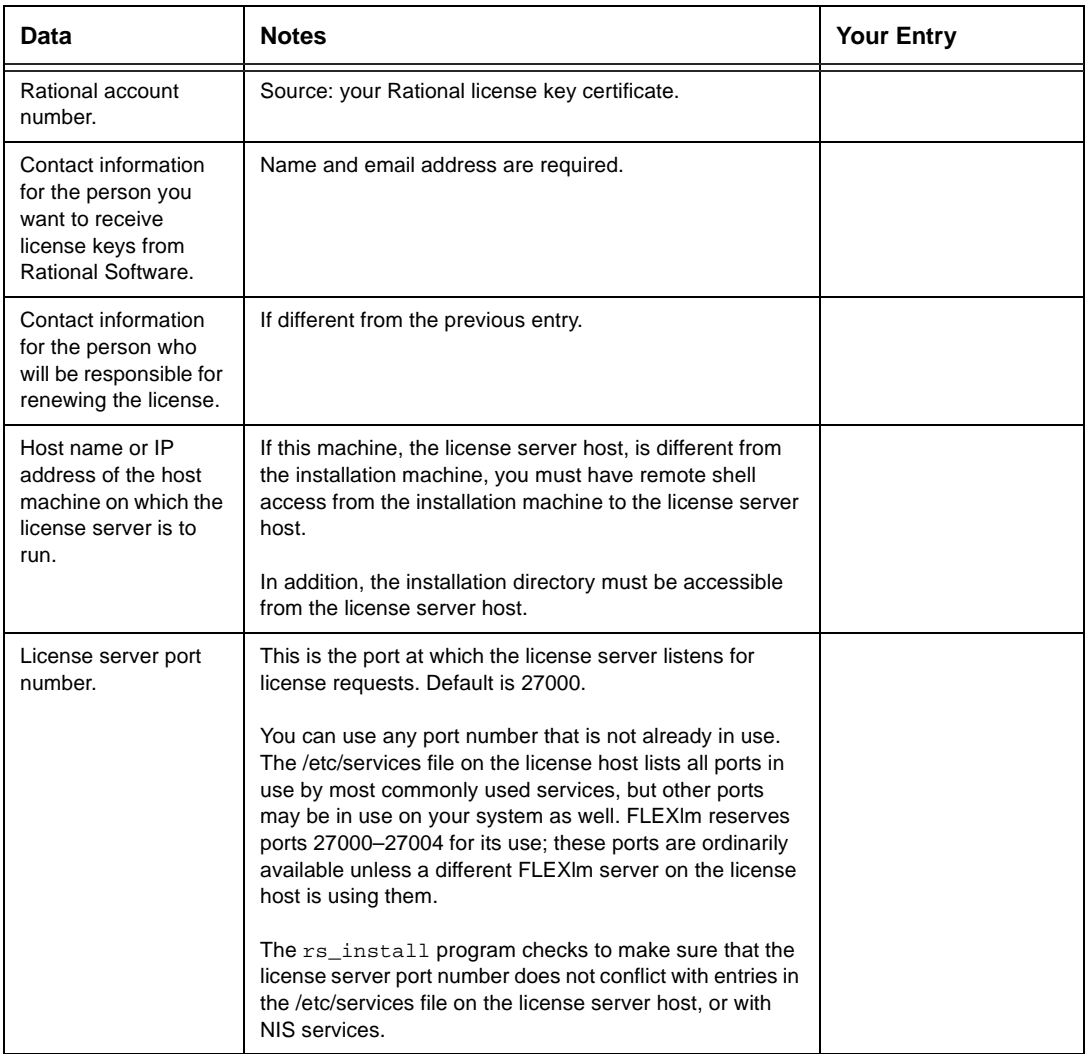

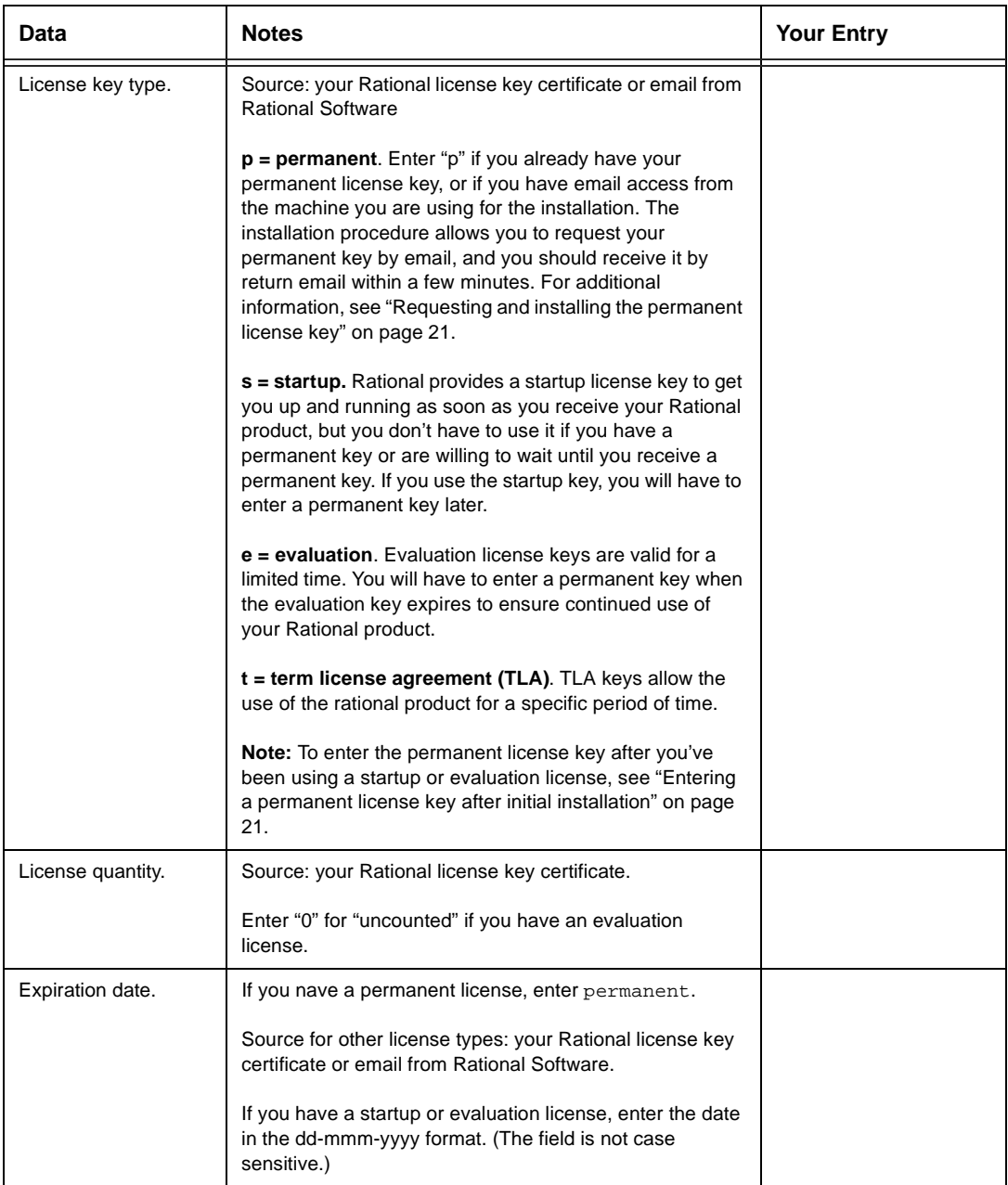

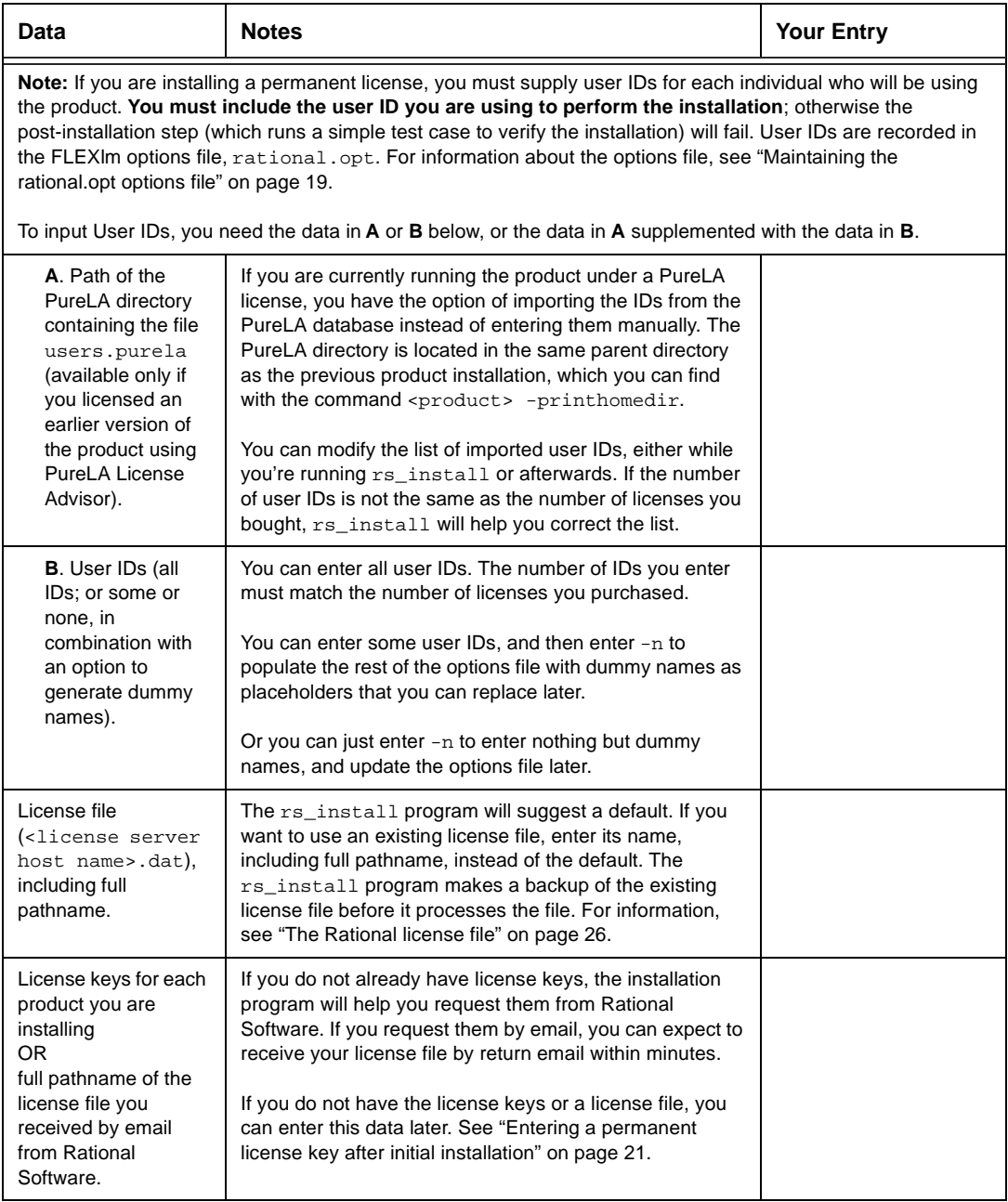

#### <span id="page-12-0"></span>**Installing the products: rs\_install**

For information about specific product and operating system versions, see the README file in the DeveloperTools.<version> directory. For information about rs\_install, run rs\_help, which opens a Help file in an Adobe Acrobat viewer.

To install the products:

**1** Make the product available for installation.

If you are installing the product from the Rational Software product CD-ROM and need instruction[s, see "Supplemental notes:](#page-22-0)  [Mounting the CD-ROM" on page](#page-22-0) 23.

**2** Run the rs\_install program

The rs\_install program is a complete installer that guides you through the following processes:

- Setting up the license server
- Installing product licenses
- Installing the selected product
- Performing the post-installation tasks

To run the rs\_install program, go to the directory where you mounted the CD-ROM. (You should not be root when you run rs\_install.) For example:

```
# exit
% cd /cdrom 
% ./rs_install
```
The rs\_install program prompts you through the installation, providing detailed instructions along with default settings. The defaults appear in brackets, for example [2]. To accept the default, press **Enter**.

**Note:** After you install your license key, the rs\_install program reminds you that you must configure your server to automatically

<span id="page-13-0"></span>restart the license server when it reboots. The rs\_install program gives you instructions for doing this.

**3** When installation is complete, [go to "Installing the products:](#page-14-0)  [Post-installation" on page](#page-14-0) 15 and perform any necessary post-installation procedure.

#### **Answers to questions about rs\_install**

Below are the answers to some common questions about the rs\_install program.

- **Can I rerun parts of the installation?** Yes. The rs\_install program provides commands that enable you to rerun specific sections of the installation as neede[d. See "Supplemental notes:](#page-24-0)  [Using rs\\_install commands" on pag](#page-24-0)e 25.
- **Do I have to reenter my license server information each time I install a product?** No. You only need to enter this information once. The rs\_install program saves the information you enter about yourself and about the machine to be used as the license server for your Rational Software product licenses in two text files: an rs\_install.defaults file that contains information about you and your license server, and a file such as rs\_install.DeveloperTools.5.2 that records product-specific information. The rs\_install program reports the location of these files when you quit the program. The next time you run rs\_install, the program uses the saved configuration information.
- **Do I need to install all my licenses on one server?** No. You are not required to use all of your allowed licenses for a single license server. You might want to install a product at another site and configure a license server at that site to serve the remaining licenses in your Rational Software account.
- **Which type of product license key should I install?** If you already have your permanent license key, you can install it right away. You can also request a permanent license key by email

<span id="page-14-0"></span>during installation. Otherwise, select the startup or evaluation license to get started using the product.

**Note:** To ensure uninterrupted use of your Rational Software product, you should install your permanent license key as soon as possible. You can request your permanent license key directly from the rs\_install program. S[ee "Requesting your permanent](#page-20-0)  [license key" on page](#page-20-0) 21.

■ **Can I import existing users IDs from an earlier installation of the product?** Yes. If you installed the product previously under FLEXlm, the user IDs are imported automatically when you run rs\_install. If you installed the product under PureLA License Administrator, rs\_install asks you if you want to import the existing users.purela file, and also permits you to edit the imported user IDs. You can also edit the user IDs after installatio[n; see "Maintaining the rational.opt](#page-18-0)  [options file" on page 1](#page-18-0)9.

#### **Installing the products: Post-installation**

The post-installation tasks depend on the individual products. The rs\_install program performs these tasks for you if possible, or tells you how to perform them from outside of the installation program. Post-installation tasks can include:

- Installing on a read-only file system
- [Making the manual pages avai](#page-15-0)lable
- [Making the products available to all](#page-16-0) users

**Note:** You can rerun the post-installation at any time. See ["Supplemental notes: Using rs\\_install commands" on](#page-24-0) page 25.

#### **Installing on a read-only file system**

Purify, PureCoverage, and Quantify work by creating and monitoring special instrumented versions of object files and libraries. They must be able to write these instrumented

<span id="page-15-0"></span>files to a cache directory, which by default is Rational/releases/<producthome>/cache.

For this reason, if you install any of the products on a file system that is mounted read-only by client machines, you must create symbolic links to a writable file system. The rs\_install program guides you through the process of selecting a shared directory that is mounted read/write on client machines and linking the cache directory to this publicly writable directory.

If there is no writable shared directory mounted on client machines, have all users make a cache subdirectory in their home directory and set the product's -cache-dir option to this directory. For example:

```
% mkdir $HOME/cache 
% echo $PUREOPTIONS
```
If the PUREOPTIONS environment variable is already set, have users specify the -cache-dir option:

```
csh % setenv PUREOPTIONS "-cache-dir=$HOME/cache $PUREOPTIONS"
```
sh, ksh \$ PUREOPTIONS="-cache-dir=\$HOME/cache \$PUREOPTIONS"; \ export PUREOPTIONS

If the PUREOPTIONS environment variable is *not* set, have users specify:

csh % setenv PUREOPTIONS "-cache-dir=\$HOME/cache"

sh, ksh  $$$  PUREOPTIONS="-cache-dir= $$HOME/cache$ "; export \ PUREOPTIONS

Have all users add this same specification to their local or central .cshrc file, or its equivalent.

#### **Making the manual pages available**

The rs\_install program installs the product manual pages in Rational/releases/<producthome>/man. To make them available, do one of the following:

■ Set your MANPATH environment variable to include Rational/releases/<producthome>/man.

<span id="page-16-0"></span>■ Copy the manual pages for the product into your man directory. If necessary, log in as root to do this.

#### **Making the products available to all users**

**Note:** Users must be listed in the rational.opt file in order to use Purify, PureCoverage, and Quantify; to add users to the options file, s[ee "Maintaining the rational.opt options file" on page](#page-18-0)  [19](#page-18-0).

To make the products available to all users listed in rational.opt, add the full Rational/releases/<producthome> pathname to each user's PATH environment variable, or specify the full pathname in makefiles.

As an alternative to modifying your PATH environment variable, you can, create a symbolic link to <producthome>/<product> from a directory such as /usr/local/bin. Make sure this is a symbolic link, not a copy or a hard link. Create symbolic links for each product you install, as in the following examples:

■ For Purify:

```
% rm /usr/local/bin/purify
% ln -s Rational/releases/\
     <producthome>/purify /usr/local/bin
```
■ For PureCoverage:

```
% rm /usr/local/bin/purecov
% ln -s Rational/releases/\
     <producthome>/purecov /usr/local/bin
```
For PureCoverage, you also need to create symbolic links to the pc\_\* script files:

```
% rm -i /usr/local/bin/pc_* 
% ln -s Rational/releases/\
     <purecovhome>/scripts/pc_* /usr/local/bin
```
For more information on the pc\_\* scripts, see the *PureCoverage User's Guide*.

■ For Quantify:

```
% rm /usr/local/bin/quantify
% ln -s Rational/releases/\
     <producthome>/quantify /usr/local/bin
```
For Quantify, you also need to create symbolic links to the qv program and to the qx script files:

```
% rm /usr/local/bin/qv 
% rm -i /usr/local/bin/qx*
% ln -s Rational/releases/\
     <quantifyhome>/qv /usr/local/bin
% ln -s Rational/releases/\
     <quantifyhome>/qx* /usr/local/bin
```
For more information on the  $\alpha v$  program and on the  $\alpha x$  scripts, see the *Quantify User's Guide*.

#### ■ Create symbolic links for debugger scripts on HP-UX: HPUX

On HP-UX, Purify, PureCoverage, and Quantify include three scripts that enable you to start instrumented programs under a debugger. You need to create symbolic links to these scripts. For example, for Purify:

```
% rm /usr/local/bin/purify_dde 
% rm /usr/local/bin/purify_xdb
% rm /usr/local/bin/purify_softdebug
% ln -s <purifyhome>/purify_dde /usr/local/bin
% ln -s <purifyhome>/purify_xdb /usr/local/bin
% ln -s <purifyhome>/purify_softdebug /usr/local/bin
```
For PureCoverage and Quantify, create the same symbolic links, substituting purecov or quantify for purify.

The installation is now complete. To add names to the options file, see ["Maintaining the rational.opt options file" on p](#page-18-0)age 19. To remove previous versions of the product[s, see "Removing a](#page-19-0)  [previous product release" on pag](#page-19-0)e 20.

#### <span id="page-18-0"></span>**Maintaining the rational.opt options file**

Purify, PureCoverage, and Quantify use *named-user* licensing. This means that the user IDs of all users who are authorized to run Purify, PureCoverage, and Quantify must be listed in the rational.opt options file. The number of users IDs in the file must match the number of licenses you have installed.

Users who are identified in the file can use all features of the product, including instrumenting applications, running instrumented applications, and viewing saved data files in the product's user interface. A user can run as many concurrent sessions as desired on a single host machine; this consumes a single license. The same user can run the product on additional host machines, but consumes another license for each additional machine.

The options file is created when you run the rs\_install program. By default, this file is Rational/config/rational.opt, but you can choose any location you like. You can also relocate the file yourself after installation, provided that you edit the license file DAEMON line to specify the new path:

DAEMON rational /etc/rational /mydir/rational.opt

During installation, rs\_install asks you to supply user IDs, one for each license you purchased. You don't have to enter all user IDs during installation; rs\_install will generate dummy names to bring the total up to the number of licenses you purchased. Your entries—real names, automatically generated dummy names, or both—are recorded in the options file.

The user IDs are recorded in the options file in GROUP directives. An INCLUDE directive follows each GROUP directive. specifying one product that the users in the group are authorized to use:

GROUP <group name> <user1> <user2> . . . <usern> INCLUDE <product>:KEY=<license key> GROUP <group name>

For example, in the following, alice, tom, and harry can use Purify, but only alice and harry can use Quantify:

```
GROUP DevTools1 alice tom harry
INCLUDE purify:KEY=123456778982 GROUP DevTools1
GROUP DevTools2 alice harry
INCLUDE quantify:KEY=12345778982 GROUP DevTools2
```
#### **Modifying the list of user IDs**

You can add, change, or delete user IDs by running the options\_setup script. You can also add, change, or delete user IDs in the options file using any text editor.

The number of users listed for each product must always match the number of licenses that you purchased. The license server must be restarted before the changes can take effect; the options\_setup script restarts the license server for you.

For additional information about the options file, refer to your FLEXlm user's manual.

**Note:** If you modify the options file while the license vendor daemon is running, you must restart the license server.

#### **Removing a previous product release**

**Note:** Only the installer of the product can uninstall it.

After you install the latest version of Purify, PureCoverage, or Quantify, and after all users have switched to the new version, you can remove the old release to reclaim disk space.

To remove a previous release of Purify, PureCoverage, or Quantify, go to the Rational directory and run the uninstall script:

```
% cd Rational
% config/uninstall
```
Running the uninstall script with no command-line arguments causes it to display the list of products in the releases directory. The script prompts you for the product you want to remove.

#### <span id="page-20-0"></span>**Requesting and installing the permanent license key**

When you purchase Purify, PureCoverage, or Quantify, you purchase a specific number of licenses for each product. Rational Software issues you a license key for the product that corresponds to the type and number of licenses you purchased. You need this license key to use the software.

Purify, PureCoverage, and Quantify come with a startup license that you can use to get started using the product. You then request and install a permanent license key to ensure continued use of the product. The startup license key and other licensing information is available from the Startup License Key Certificate included in the product packaging.

Purify, PureCoverage, and Quantify use the FLEXlm Software License Manager from GLOBEtrotter Software, Inc. to manage product licenses. For more information on FLEXlm, see ["Supplemental notes: Using the FLEXlm Software License](#page-25-0)  [Manager" on page](#page-25-0) 26.

#### **Requesting your permanent license key**

If you have email access to the Internet from the machine where you are running rs\_install, you can automatically send email to Rational Software to request your permanent license key.

Rational uses your account number, product selection, and the number of licenses you select to issue your license keys. You can also save this information to a file which you can print and use to telephone, fax, or mail Rational Software to request your license keys. The rs\_install program provides the Rational Software telephone and fax numbers and mailing address.

#### **Entering a permanent license key after initial installation**

To enter your permanent license key after you have installed your Rational Software product and exited the rs\_install program:

- <span id="page-21-0"></span>**1** Go to the Rational/releases/DeveloperTools.<version> directory and run the license\_setup program. For instructions, see ["Supplemental notes: Using rs\\_install commands" on](#page-24-0) page 25.
- **2** For the license type, select Permanent.

**Note:** The program tells you how to update your license server machine so that it restarts the license server when it reboots. You need root permission to perform the update.

#### **Supplemental notes: Creating an installation directory manually**

You need a publicly readable directory for the installation of Purify, PureCoverage, and Quantify. If one does not already exist, you can create it when you run rs\_install. You can also create it manually before you start rs\_install.

- **1** Log into a UNIX workstation that provides access to the CD-ROM drive and that mounts the file system(s) into which you want to load the products.
- **2** Create a Rational directory. For example:

% mkdir /opt/Rational

The Rational directory must be visible on all machines that are to run this product. The NFS name for Rational must be the same on all machines. (If you are installing the product for your use only, you can install it in your home directory.)

<span id="page-22-0"></span>After the installation, the Rational directory is structured like this:

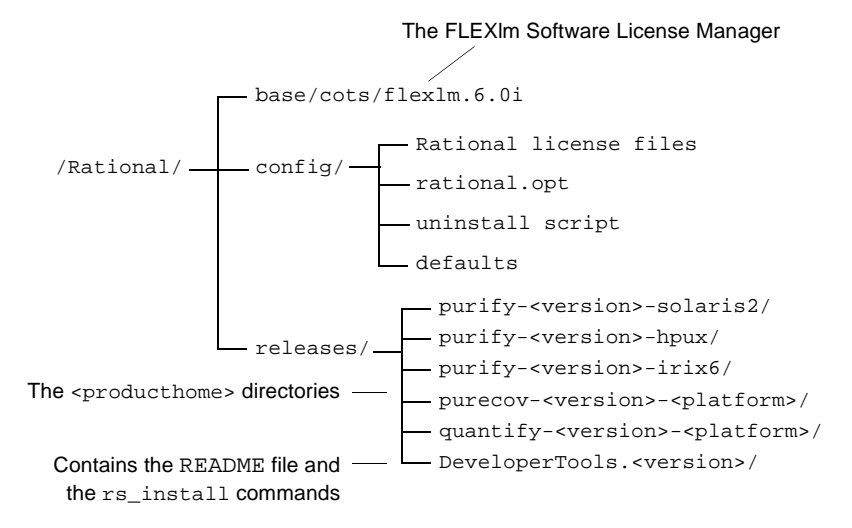

**Note:** Purify, PureCoverage, and Quantify must be able to write instrumented files to a cache subdirectory of the <producthome> directory. If you install on a read-only file system, you must create symbolic links to a writable file syste[m. See "Installing on a](#page-14-0)  [read-only file system" on page](#page-14-0) 15.

#### **Supplemental notes: Mounting the CD-ROM**

The following instructions refer to specific operating systems. To determine your operating system, type:

% uname -a

**Note:** Before you begin, make sure you know the device name of your CD-ROM drive. If you do not know the device name, consult your system administrator.

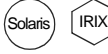

On Solaris and IRIX systems with Volume Management, load the Solaris IRIXCD-ROM and then go [to ste](#page-23-0)p 5. (On these systems, the CD-ROM automatically mounts on the /cdrom directory. To determine whether you have Volume Management, check to see if the Solaris <span id="page-23-0"></span>vold daemon or the IRIX mediad daemon is running on your system.)

To mount the CD-ROM:

- **1** Load the CD-ROM into the drive.
- **2** Log in as root:

```
% su root
```
**3** If you do not already have one, create a cdrom directory to be the mount point for the CD-ROM drive:

# mkdir /cdrom

**4** Mount the CD-ROM:

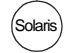

On Solaris systems without Volume Management:

# /etc/mount -r -F hsfs <cdrom-device-name> /cdrom

- $H$ PUX) If your HP-UX system is configured to mount the CD-ROM at /cdrom:
	- # /etc/mount /cdrom

If your HP-UX system is not configured to mount the CD-ROM at /cdrom, use one of the following commands:

#### On HP-UX 9.x:

# /etc/mount -r -t cdfs <cdrom-device-name> /cdrom

#### On HP-UX 10.x and later:

# /etc/mount -r -F cdfs <cdrom-device-name> /cdrom

#### On IRIX 6.x:  $\lceil$ IRIX $\rceil$

# /etc/mount -r -t iso9660 <cdrom-device-name> /CDROM

**5** To verify that the CD-ROM is mounted, use the 1s command to list the files:

# ls -R /cdrom

#### <span id="page-24-0"></span>**Supplemental notes: Ejecting the CD-ROM**

After you complete the installation, eject the CD-ROM.

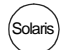

On Solaris with Volume Management, type:

% eject cdrom

On Solaris without Volume Management, type:

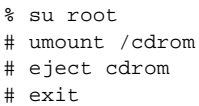

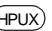

HPUX) On HP-UX, type:

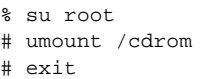

Press the eject button on the CD-ROM drive.

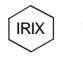

On IRIX, type:

% eject /CDROM

#### **Supplemental notes: Using rs\_install commands**

The rs\_install program includes four commands that you can use to rerun specific sections of the rs\_install program without actually reinstalling any products: license\_setup,

license\_check, post\_install, and options\_setup.

To use these commands, go to the DeveloperTools.<version> directory. For example:

```
% cd Rational/releases/DeveloperTools.<version>
```
- % ./license\_setup
- Use the license setup command to rerun the license setup phase of the installation. Use license\_setup to add your permanent license keys and whenever you want to change your licensing information.
- <span id="page-25-0"></span>■ Use the license\_check command to check your license server and the license file to make sure your license information is correct.
- Use the post\_install command to rerun the post-installation phase of the installation. For more informati[on, see "Installing](#page-14-0)  [the products: Post-installation" on pa](#page-14-0)ge 15.
- Use options\_setup to modify the list of users allowed to use the Rational Software product. For more information, see ["Modifying the list of user IDs" on pag](#page-19-0)e 20.

#### **Supplemental notes: Using the FLEXlm Software License Manager**

The FLEXlm Software License Manager monitors license access, simultaneous usage, idle time, and so on. It includes the following components:

- A vendor daemon named rational that dispenses Purify, PureCoverage, and Quantify licenses. The rational daemon is used for all licensed Rational Software products. If you have products from other vendors that also use FLEXlm, they will include their own vendor daemons.
- A license manager daemon named lmgrd that is used by all licensed products from all vendors that use FLEXlm. The lmgrd daemon does not process requests on its own, but forwards requests to the appropriate vendor daemon.
- A Rational license file that specifies your license servers, vendor daemons, and product licenses.

#### **The Rational license file**

The Rational license file is a text file that is automatically created when you run the rs\_install or license\_setup programs.

The file for startup licenses is:

Rational/config/Temporary.dat

<span id="page-26-0"></span>The file for permanent licenses is:

Rational/config/server-name.dat

**Note:** For best results, use the Rational license file only for Rational Software product licenses.

The rs\_install program saves the license path to <producthome>/.lm\_license\_file. This is the path that Purify, PureCoverage, and Quantify use to locate the license file. You can override the location in .lm\_license\_file by setting the LM\_LICENSE\_FILE environment variable. The full path searched is equivalent to \$LM\_LICENSE\_FILE:'cat.lm\_license\_file'.

#### **Verifying that FLEXlm is working**

To verify that your FLEXlm License Manager is operational and that the daemons are running, type the following commands on your license server:

```
% ps axww | grep -v grep | egrep "lmgrd|rational"
or 
% ps -e | grep -v grep | egrep "lmgrd|rational"
```
The output should include lines similar to the following (your pathnames will vary):

```
538 ?? S 0:03.50 /rational/base/cots/flexlm.6.0i/platform/lmgrd
             -c /rational/config/servername.dat
             -l /rational/config/servername.log
539 ?? I 0:00.90 rational -T servername 6.0 3 -c ...
```
#### **Using FLEXlm commands**

The FLEXlm License Manager supports the following commands for system administration:

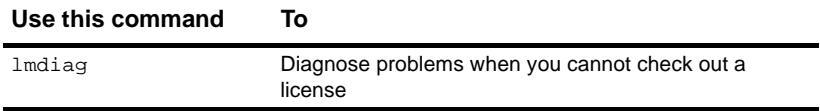

<span id="page-27-0"></span>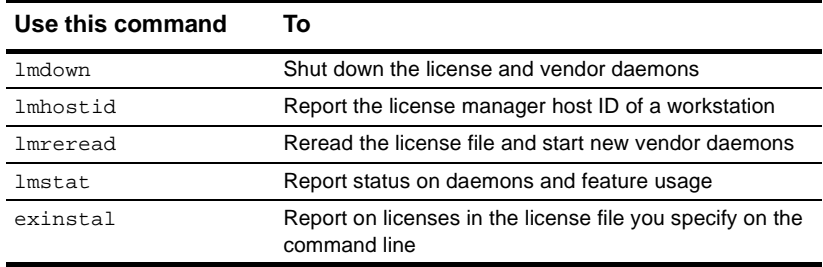

#### **Learning more about FLEXlm**

For more information about the FLEXlm Software License Manager, see the *FLEXlm End User Manual* that is included on your Rational Software CD-ROM.

The *FLEXlm End User Manual*, along with answers to frequently asked questions about FLEXlm, is also available at http://www.globetrotter.com/manual.htm.

**28** Rational Purify, PureCoverage, and Quantify

# <span id="page-28-0"></span>**2** Using Purify

Purify is the most comprehensive run-time error detection tool available. It checks all the code in your program, including any application, system, and third-party libraries. Purify works with complex software applications, including multi-threaded and multi-process applications.

Purify checks every memory access operation, pinpointing *where* errors occur and providing detailed diagnostic information to help you analyze *why* the errors occur. Among the many errors that Purify helps you locate and understand are:

- Reading or writing beyond the bounds of an array
- Using uninitialized memory
- Reading or writing freed memory
- Reading or writing beyond the stack pointer
- Reading or writing through null pointers
- Leaking memory and file descriptors

With Purify, you can develop clean code from the start, rather than spending valuable time debugging problem code later.

This chapter introduces the basic concepts involved in using Purify. For complete information, see the *Purify User's Guide*.

#### <span id="page-29-0"></span>**Finding errors in Hello World**

This chapter shows you how to use Purify to find memory errors in an example Hello World program. If you run the example yourself, you should expect minor platform-related differences in program output from what is shown here.

Before you begin:

**1** Create a new working directory. Go to the new directory and copy the hello world.c program and related files from the <purifyhome>/example directory. For example:

```
% mkdir /usr/home/chris/pwork
% cd /usr/home/chris/pwork
% cp <purifyhome>/example/hello* .
```
**2** Examine the code in hello world.c.

The version of hello world.c provided with Purify is slightly different from the traditional version.

```
1 / *2 * Copyright (c) 1992-1997 Rational Software Corp.
     ...
9 * This is a test program used in Purifying Hello World.
10 */
11
12 #include <stdio.h>
13 #include <malloc.h>
14
15 static char *helloWorld = "Hello, World";
16
17 main()
18 {
19 char *mystr = malloc(strlen(helloWorld));
2021 strncpy(mystr, helloWorld, 12);
22 printf("%s\n", mystr);
23 }
```
At first glance there are no obvious errors, yet the program actually contains a memory access error and leaked memory that Purify will help you to identify.

#### <span id="page-30-0"></span>**Instrumenting a program**

**1** Compile and link the Hello World program, then run the program to verify that it produces the expected output:

```
% cc -q hello world.c
          % a.out
output —— Hello, World
```
**2** Instrument the program by adding purify to the front of the compile/link command line. To get the maximum amount of detail in Purify messages, use the  $-\alpha$  option:

% purify cc -q hello world.c

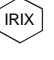

On IRIX, you can add purify in front of the compile/link command line, or you can Purify the executable:

% purify a.out

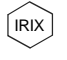

**Note:** On IRIX, Purify caches Dynamic Shared Objects (DSOs), not object files. Ignore all references to linkers and link-line options in this book. These do not apply to Purify on IRIX.

#### **Compiling and linking in separate stages**

If you compile and link your program in separate stages, specify purify only on the link line. For example:

On the compile line, use:

```
% cc -c -q hello world.c
```
On the link line, use:

% purify cc -g hello\_world.o

#### <span id="page-31-0"></span>**Running the instrumented program**

Run the instrumented Hello World program:

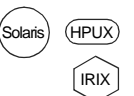

On IRIX, if you use purify on the executable instead of on the compile/link line, type:

% a.out.pure

% a.out

This prints "Hello, World" in the current window and displays the Purify Viewer.

Purify displays the number of access errors Click for a list of Purify error messagesand leaked bytes detected Purify: a out **Actions Options** Help **File** View Finished a, out 12 leaked bytes) € 1 error, Purify instrumented a.out (pid 8701 at Wed Jul 16 19:42:26 1997) The Purify Viewer ABR: Array bounds read displays messages Current file descriptors in use; 5 Memory leaked: 12 bytes (100%); potentially leaked: 0 bytes (0%) about the program, P Program exited with status code 1. including errors such as this ABR error For a description of a message, right click the message, then select **Explain message** from the pop-up menu -4

> Notice that the instrumented Hello World program starts, runs, and exits normally. Purify does not stop the program when it finds an error.

#### <span id="page-32-0"></span>**Seeing all your errors at a glance**

The Purify Viewer displays the results of the run of the instrumented Hello World program. You can expand each message to see additional details.

Select one or more messages in the Viewer, then click to expand the messages

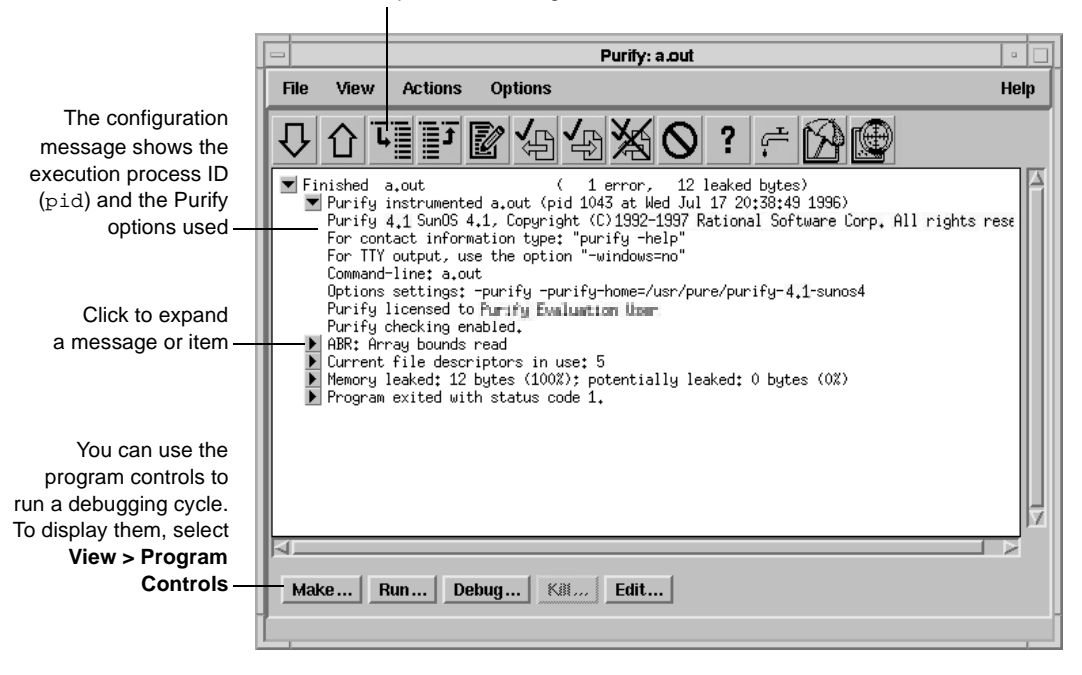

**Note:** The Viewer displays messages for a single executable only. It is specific to the name of the executable, the directory containing the executable, and the user ID.

#### <span id="page-33-0"></span>**Finding and correcting errors**

Purify reports an array bounds read (ABR) memory access error in the Hello World program. You can expand the ABR message to see the exact location of the error.

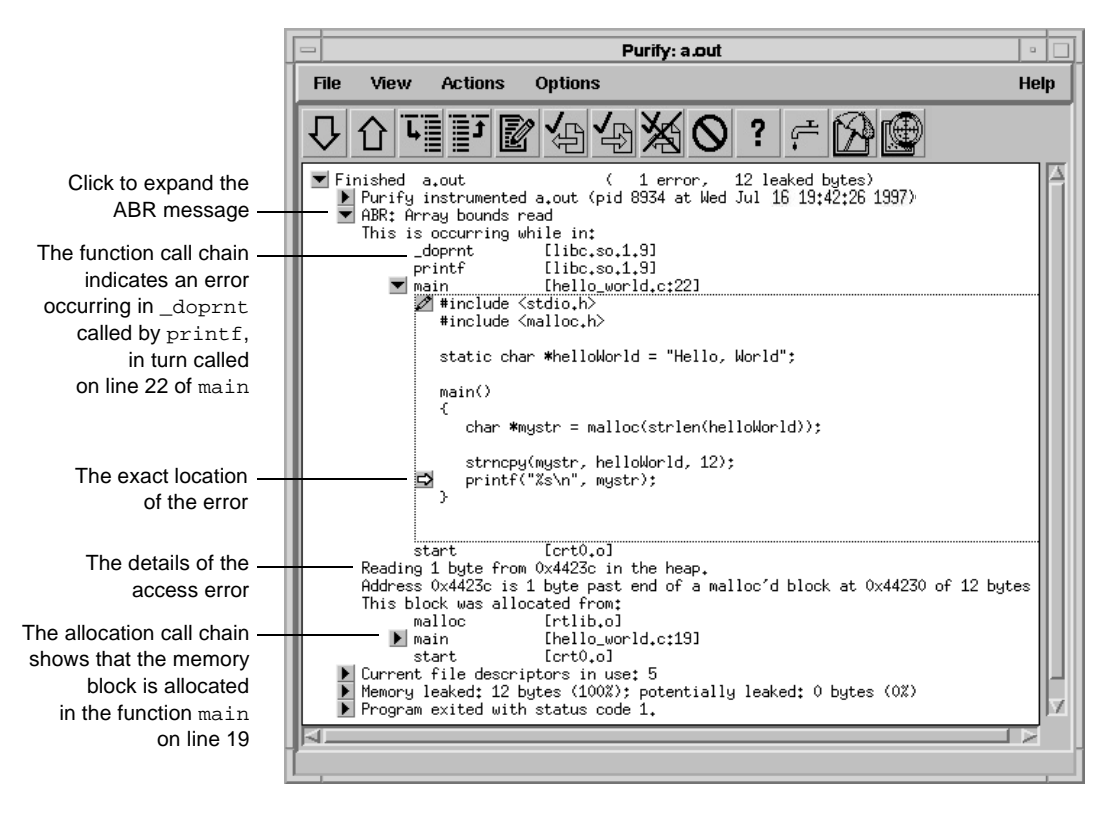

**Note:** To make debugging easier, Purify reports line numbers, source filenames, and local variable names whenever possible if you use the -g compiler option when you instrument the program. If you do not use the  $-g$  option, Purify reports only function names and object filenames.

IRIX

On IRIX, system libraries retain their source file and line number information; therefore, the  $\blacktriangleright$  can appear next to a system library function whose source file is not available. When you click the  $\blacktriangleright$ 

<span id="page-34-0"></span>for such a line, Purify prompts you for the location of the source file. Enter the location of the file if you know it, and then click **OK** to expand the line.

#### **Understanding the cause of the error**

To understand the cause of the ABR error, look at the code in hello\_world.c again.

```
.
                    .
                    .
                    15 static char *helloWorld = "Hello, World";
                    16
                    17 main()
                    18 {
                    19 char *mystr = malloc(strlen(helloWorld));
                    20
                    21 strncpy(mystr, helloWorld, 12);
                    22 printf("%s\n", mystr);
                    23 }
Purify reports that the
ABR error occurs here
```
On line 22, the program requests  $print$  to display mystr, which is initialized by strncpy on line 21 for the 12 characters in "Hello, World." However, \_doprnt is accessing one byte more than it should. It is looking for a NULL byte to terminate the string. The extra byte for the string's NULL terminating character has *not* been allocated and initialized.

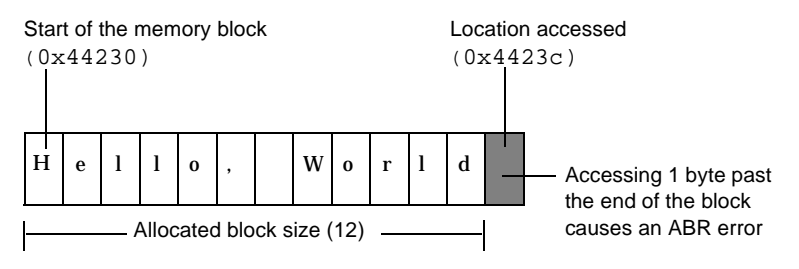

For more information, [see "How Purify finds memory-access](#page-47-0)  [errors" on page 4](#page-47-0)8.

#### <span id="page-35-0"></span>**Correcting the ABR error**

To correct this ABR error:

**1** Click the Edit tool **to** to open an editor.

Click to edit the source code

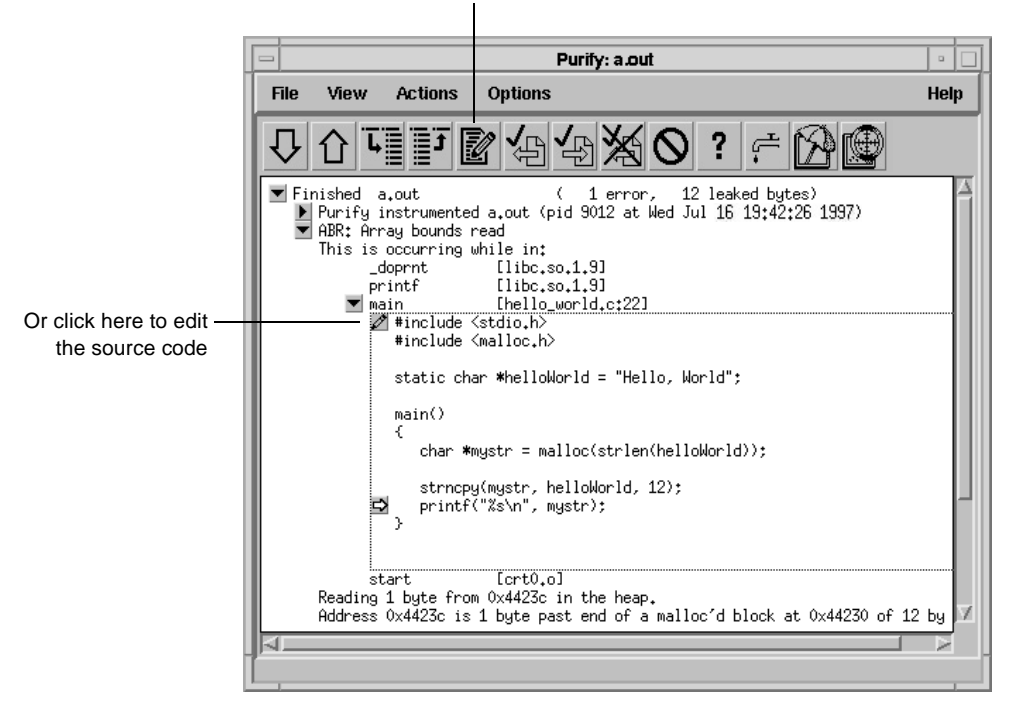

**Note:** By default, Purify displays seven lines of the source code file in the Viewer. You can change the number of lines of source code displayed by setting an X resource.

**2** Change lines 19 and 21 as follows:

```
19 char *mystr = malloc(strlen(helloWorld)+1);
20
21 strncpy(mystr, helloWorld, 13);
```
# **Finding leaked memory**

When a program exits, Purify searches for memory leaks and reports all memory blocks that were allocated but for which no pointers exist.

**Note:** When you run longer-running instrumented programs, you can click the New Leaks tool to generate a new leaks summary while the program is running.

**1** Expand the memory-leaked summary for Hello World.

The memory-leaked summary shows the number of leaked bytes as a percentage of the total heap size. If there is more than one memory leak, Purify sorts them by the number of leaked bytes, displaying the largest leaks first.

**2** Expand the MLK message.

When you run your programs, click the New Leaks tool to generate a new leaks summary while the program is running

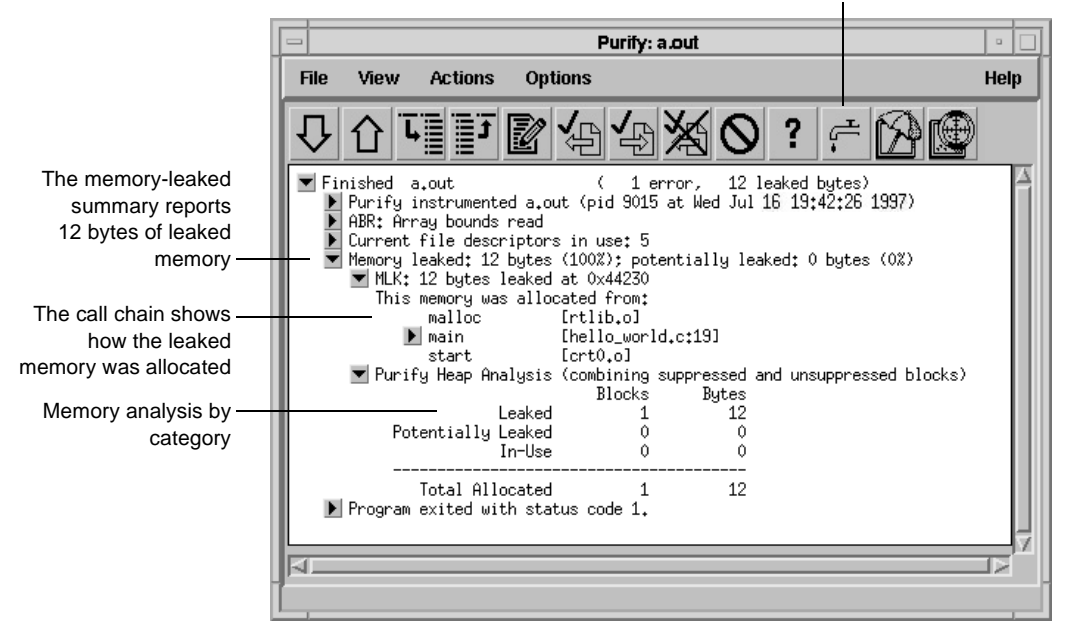

# **Correcting the MLK error**

It is not immediately obvious why this memory was leaked. If you look closer, however, you can see that this program does not have an exit statement at the end. Because of this omission, the main function returns rather than calls exit, thereby making  $mystr$ the only reference to the allocated memory—go out of scope.

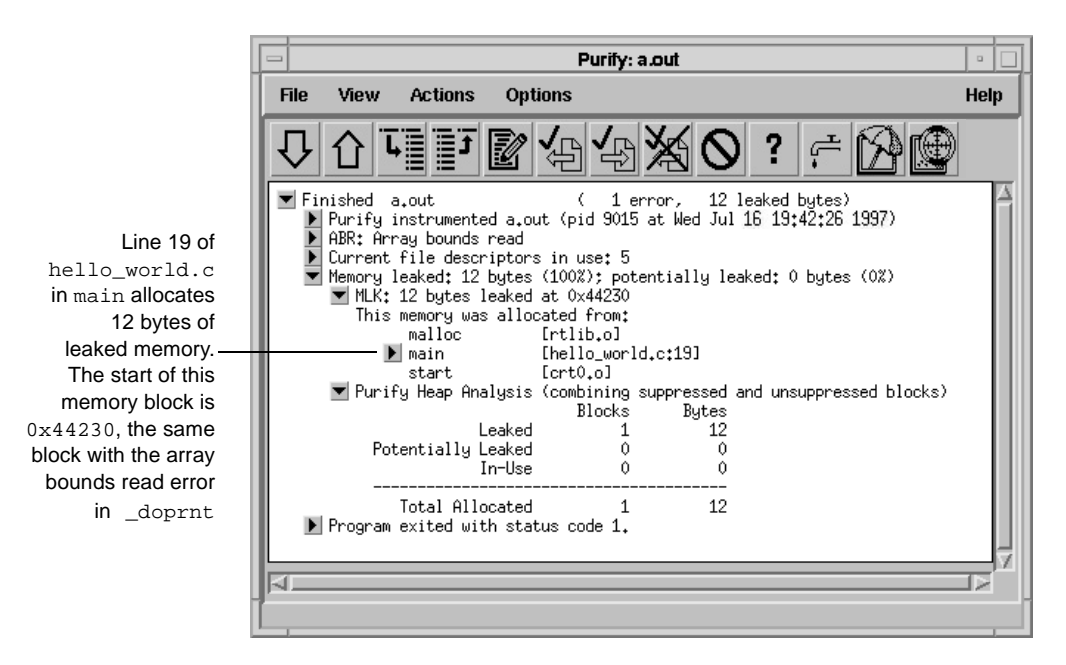

If main called exit at the end, mystr would remain in scope at program termination, retaining a valid pointer to the start of the allocated memory block. Purify would then have reported it as memory in use rather than memory leaked. Alternatively, main could free mystr before returning, deallocating the memory so it is no longer in use or leaked.

To correct this MLK error:

- **1** Click the Edit tool **to** to open an editor.
- **2** Add a call to exit(0) at the end of the Hello World program.

# **Looking at the heap analysis**

Purify distinguishes between three memory states, reporting both the number of blocks in each state and the sum of their sizes:

- Leaked memory
- Potentially leaked memory
- Memory in use

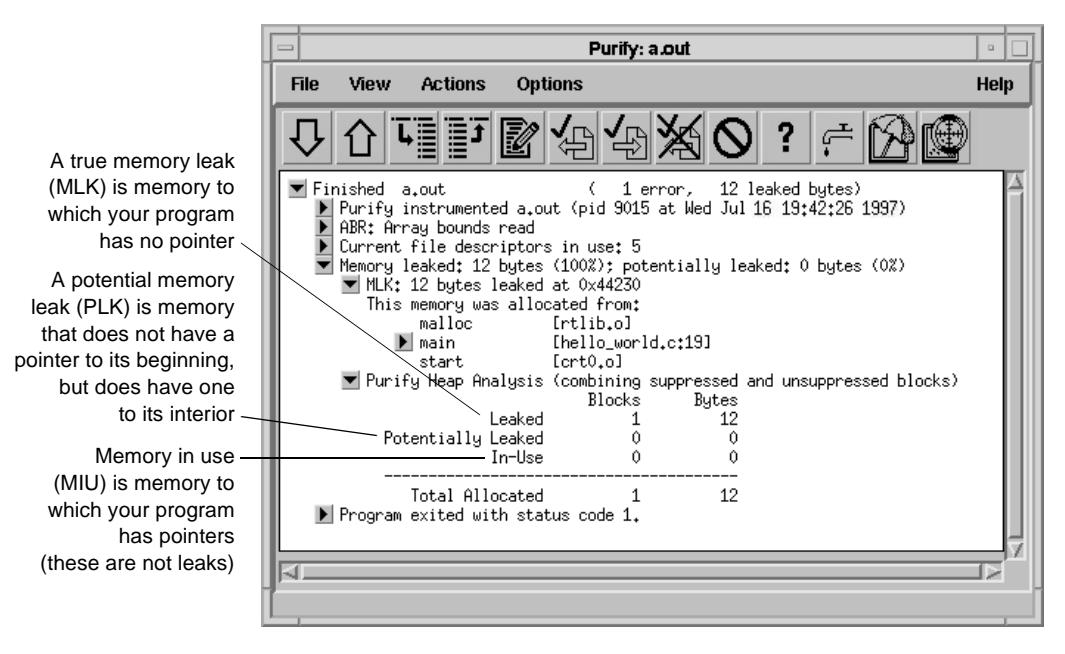

The exit status message provides information about:

- Basic memory usage containing statistics not easily available from a single shell command. It includes program code and data size, as well as maximum heap and stack memory usage in bytes.
- Shared-library memory usage indicating which libraries were dynamically linked and their sizes.

# **Comparing program runs**

To verify that you have corrected the ABR and MLK errors, recompile the program with purify, and run it again.

Purify displays the results of the new run in the same Viewer as the previous run so it's easy to compare them. In this simple Hello World program, you can quickly see that the new run no longer contains the ABR and MLK errors.

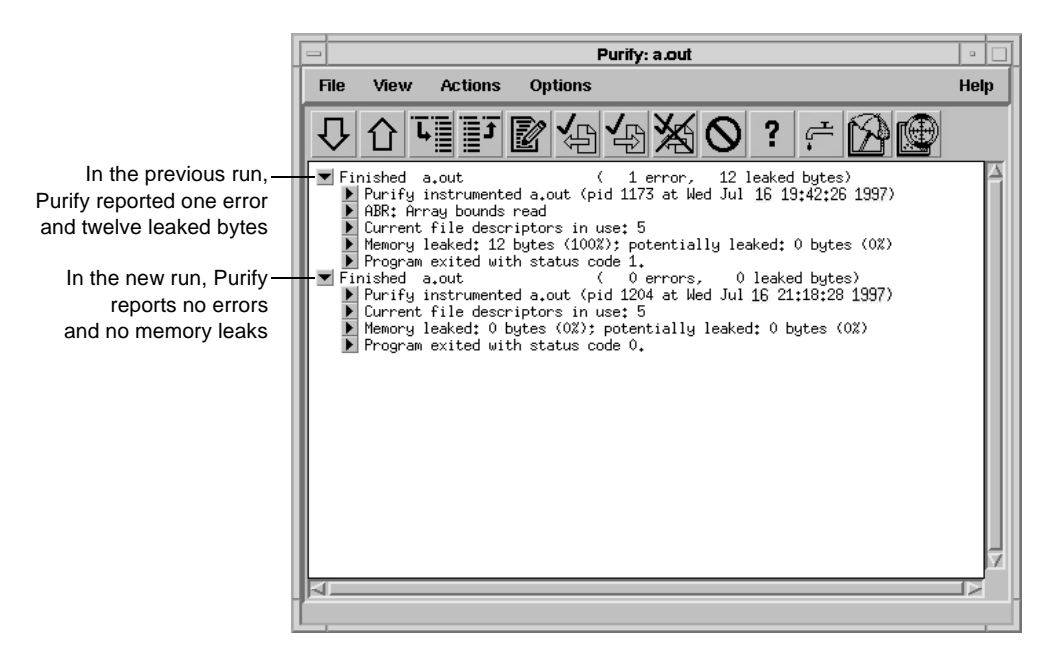

Congratulations! You have successfully Purify'd the Hello World program.

# **Suppressing Purify messages**

A large program can generate hundreds of error messages. To quickly focus on the most critical ones, you can suppress the less critical messages based on their type and source. For example, you might want to hide all informational messages, or hide all messages that originate in a specific file.

You can suppress messages in the Viewer either during or after a run of your program. To suppress a message in the Viewer:

- **1** Select the message you want to suppress.
- **2** Select **Options > Suppressions**.

**Purify: Suppressions** Message to suppress: MLK: Memory leak Select a message to suppress Where to suppress: Everywhere ... Select where to suppress Call plastic and by the message **Issue** Control the depth of **Louis** the call-chain match Purify saves suppressions in The suppression .purify files directive superess will. Click to make a Make pennanent in the ... curtify Select File... You can save the suppression suppression directive to another .purify fileApply Diseass Hotp permanent

Purify displays the Suppressions dialog, containing information about the selected message.

You can also specify suppressions directly in a . purify file. Suppressions created in the Viewer take precedence over suppressions in .purify files; however, they apply only to the current Purify session. Unless you click **Make permanent**, they do not remain when you restart the Viewer.

# **Saving Purify output to a view file**

A view file is a binary representation of all messages generated in a Purify run that you can browse with the Viewer or use to generate reports independent of a Purify run. You can save a run to a view file to compare the results of one run with the results of subsequent runs, or to share the file with other developers.

### **Saving a run to a view file from the Viewer**

To save a program run to a view file from the Viewer:

- **1** Wait until the program finishes running, then click the run to select it.
- **2** Select **File > Save As**.
- **3** Type a filename, using the .pv extension to identify the run as a Purify view file.

### **Opening a view file**

To open a view file from the Viewer:

- **1** Select **File > Open**.
- **2** Select the view file you want to open.

Purify displays the run from the view file in the Viewer. You can work with the run just as you would if you had run the program from the Viewer.

You can also use the -view option to open a view file. For example:

% purify -view <filename>.pv

This opens the <filename>.pv view file in a new Viewer.

# **Using your debugger with Purify**

You can run an instrumented program directly under your debugger so that when Purify finds an error, you can investigate it immediately.

Alternatively, you can enable Purify's just-in-time (JIT) debugging feature to have Purify start your debugger *only* when it encounters an error—and you can specify which types of errors trigger the debugger. JIT debugging is useful for errors that appear only once in a while. When you enable JIT debugging, Purify suspends execution of your program just before the error occurs, making it easier to analyze the error.

# **Using Purify with PureCoverage**

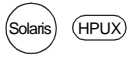

Purify is designed to work closely with PureCoverage, Rational Software's run-time test coverage tool. PureCoverage identifies the parts of your program that have not yet been tested so you can tell whether you're exercising your program sufficiently for Purify to find all the memory errors in your code.

To use Purify with PureCoverage, add both product names to the front of your link line. Include all options with the program to which they refer. For example:

```
% purify <purifyoptions> purecov <purecovoptions> \
     cc -g hello_world.c -o hello_world
```
To start PureCoverage from the Purify Viewer, click the PureCoverage icon  $\mathbb{R}$  in the toolbar.

For more information, [see Chapter 3, Using PureC](#page-50-0)overage.

# **Purify API functions**

You can call Purify's API functions from your source code or from your debugger to gain more control over Purify's error checking. By calling Purify's API functions from your debugger, you get additional control without modifying your source code. You can use Purify's API functions to check memory state, and to search for memory and file-descriptor leaks.

For example, by default Purify reports memory leaks only when you exit your program. However, if you call the API function purify\_new\_leaks at key points throughout your program, Purify reports the memory leaks that have occurred since the last time the function was called. This periodic checking enables you to locate and track memory leaks more effectively.

To use Purify API functions, include <purifyhome>/purify.h in your code and link with <purifyhome>/purify\_stubs.a.

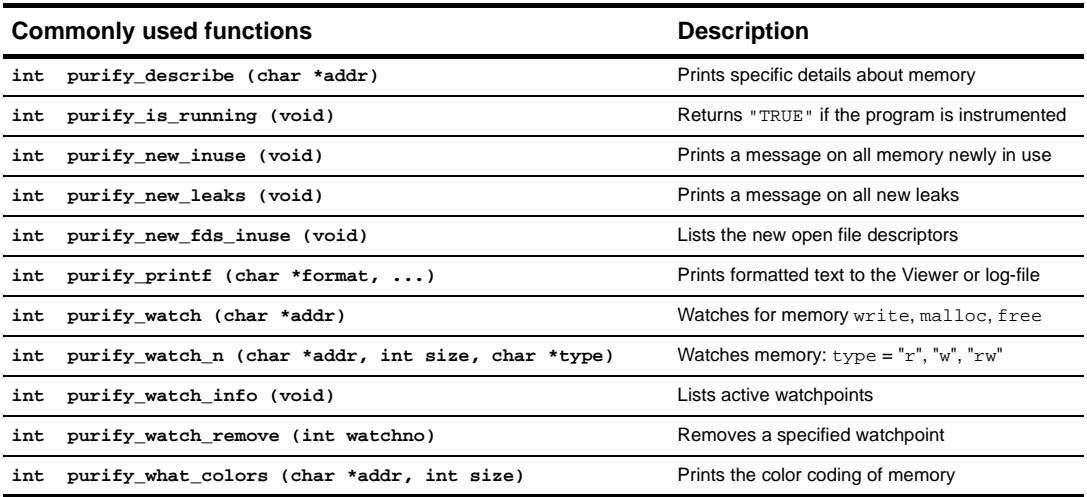

# <span id="page-44-0"></span>**Build-time options**

### Specify build-time options on the link line when you instrument a program with Purify. For example:

% purify -cache-dir=\$HOME/cache -always-use-cache-dir cc ...

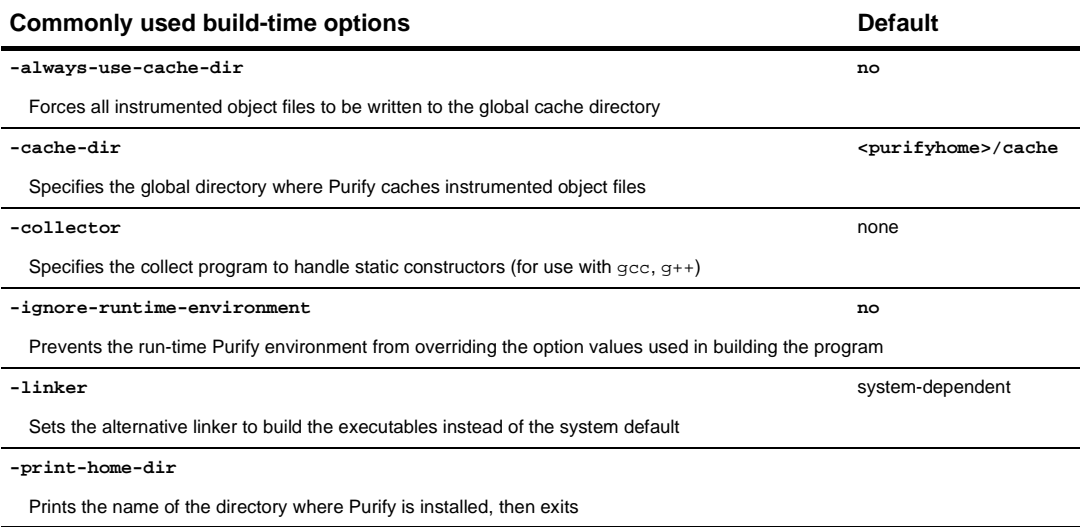

# **Conversion characters for filenames**

Use these conversion characters when specifying filenames for options such as -log-file and -view-file.

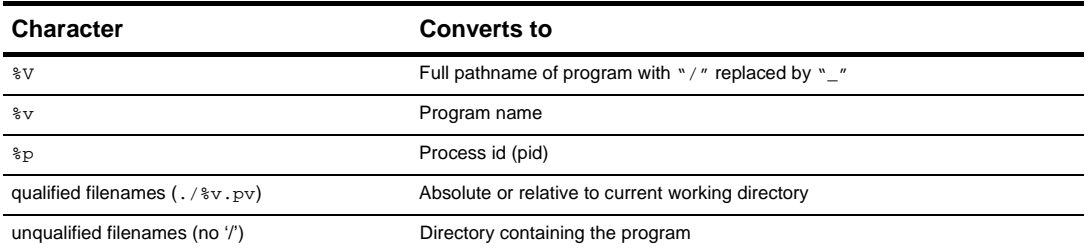

# **Run-time options**

### Specify run-time options on the link line or by using the PURIFYOPTIONS environment variable. For example:

% setenv PURIFYOPTIONS "-log-file=mylog.%v.%p 'printenv PURIFYOPTIONS'"

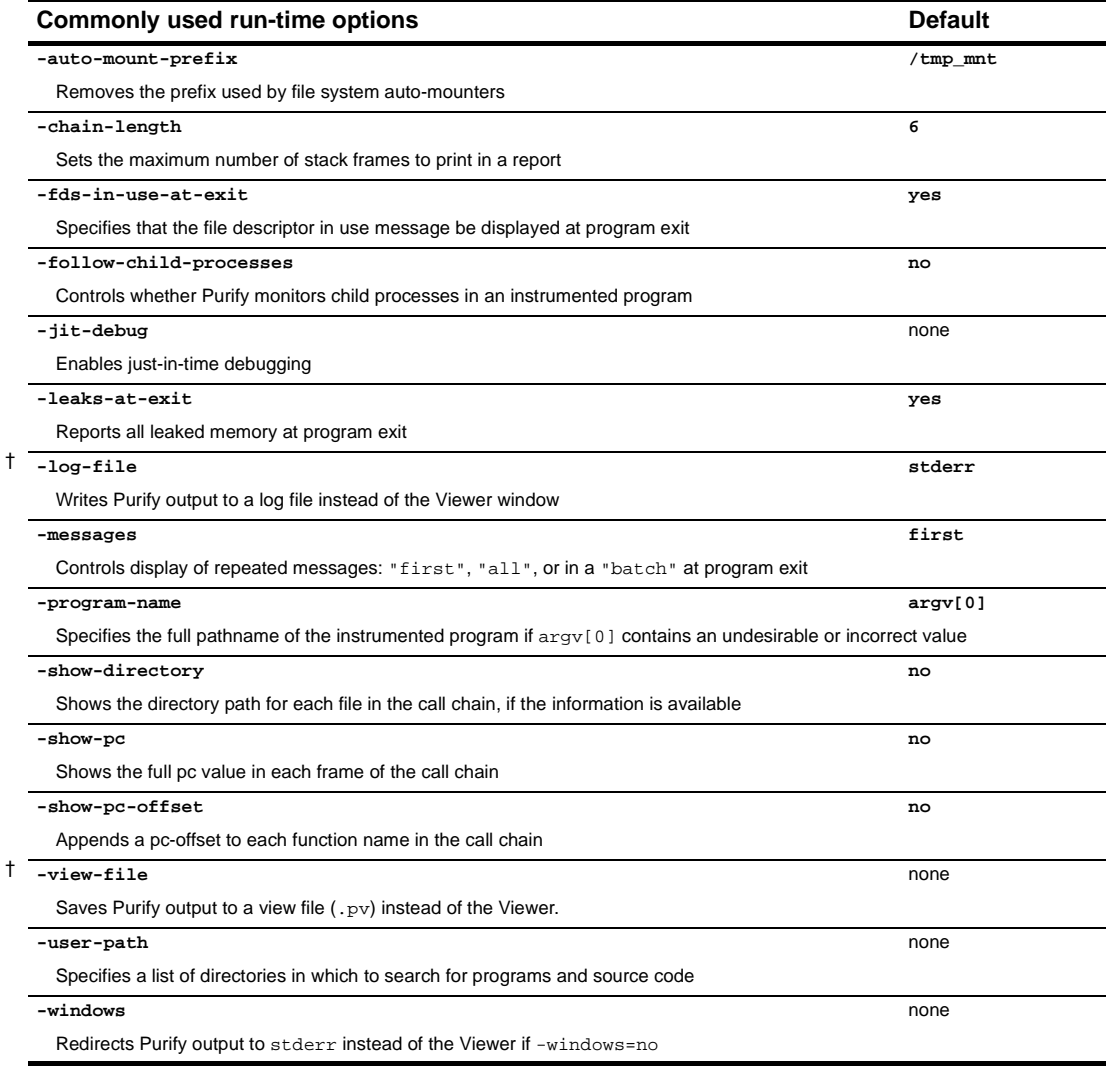

† Can use the conversion characters listed o[n page 45](#page-44-0).

# **Purify messages**

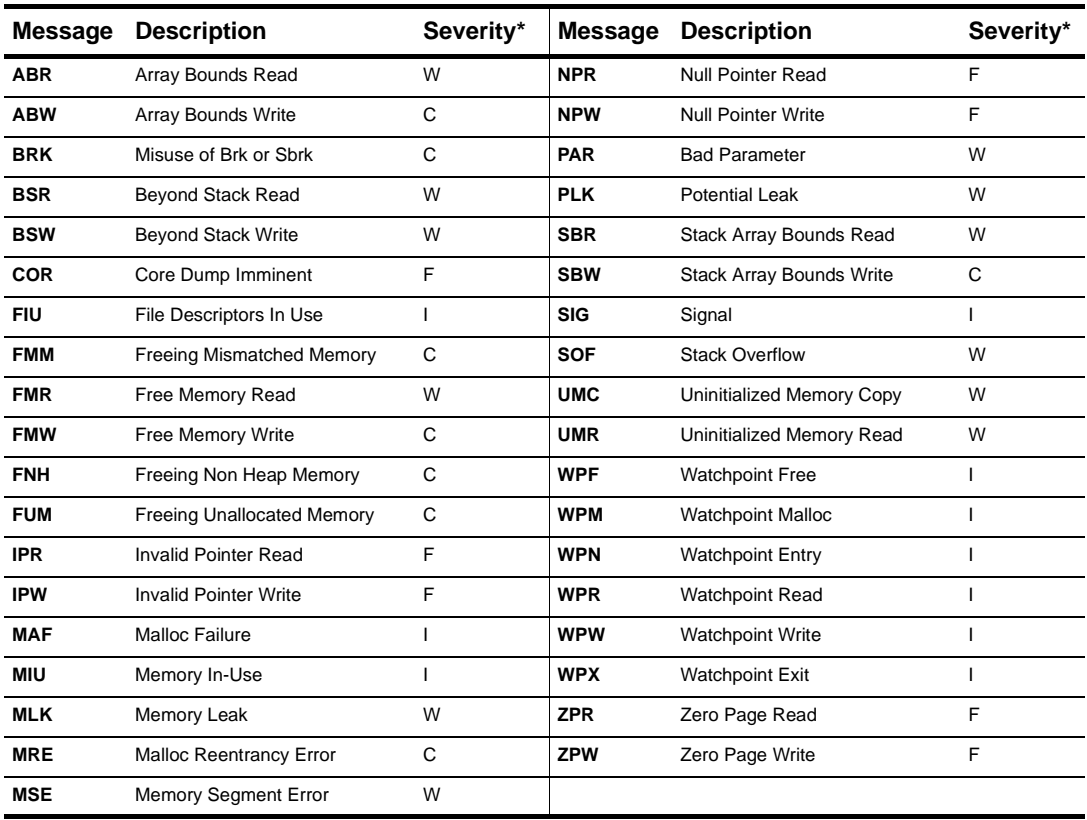

### Purify reports the following messages:

\* Message severity: F=Fatal, C=Corrupting, W=Warning, I=Informational

### **How Purify finds memory-access errors**

Purify monitors every memory operation in your program, determining whether it is legal. It keeps track of memory that is not allocated to your program, memory that is allocated but uninitialized, memory that is both allocated and initialized, and memory that has been freed after use but is still initialized.

Purify maintains a table to track the status of each byte of memory used by your program. The table contains two bits that represent each byte of memory. The first bit records whether the corresponding byte has been allocated. The second bit records whether the memory has been initialized. Purify uses these two bits to describe four states of memory: red, yellow, green, and blue.

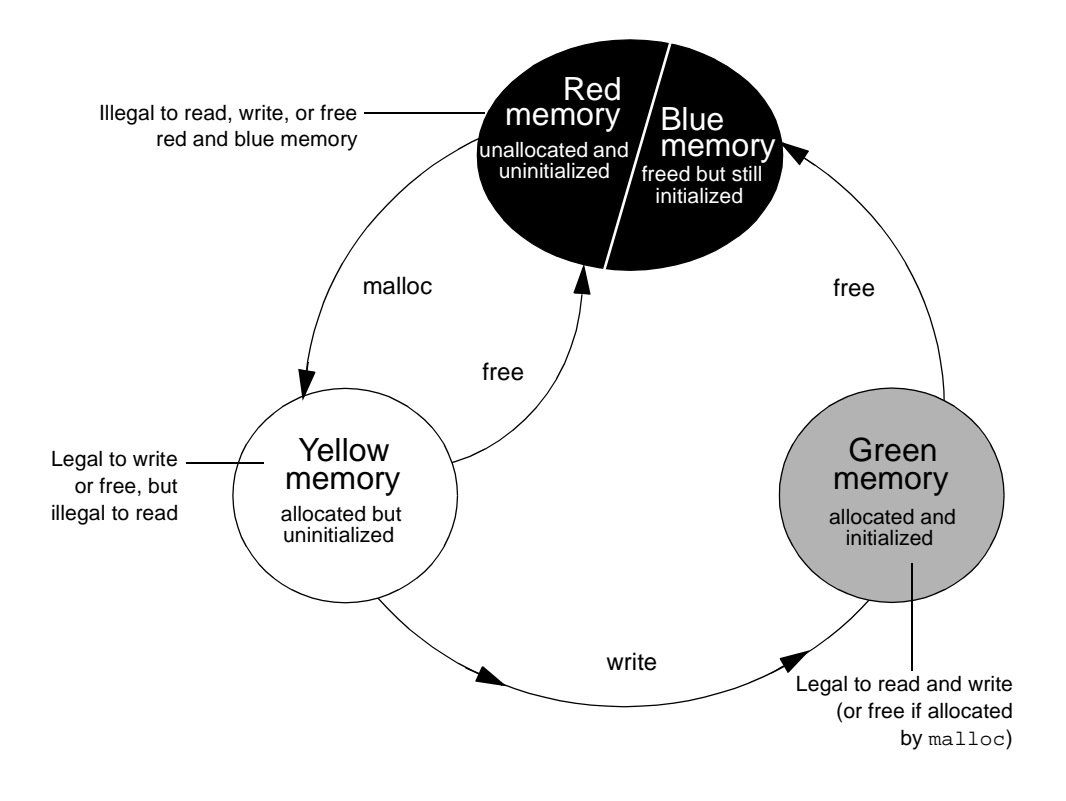

Purify checks each memory operation against the color state of the memory block to determine whether the operation is valid. If the program accesses memory illegally, Purify reports an error.

■ Red: Purify labels heap memory and stack memory red initially. This memory is unallocated and uninitialized. Either it has never been allocated, or it has been allocated and subsequently freed.

In addition, Purify inserts guard zones around each allocated block and each statically allocated data item, in order to detect array bounds errors. Purify colors these guard zones red and refers to them as *red zones*. It is illegal to read, write, or free red memory because it is not owned by the program.

- Yellow: Memory returned by malloc or new is yellow. This memory has been allocated, so the program owns it, but it is uninitialized. You can write yellow memory, or free it if it is allocated by malloc, but it is illegal to read it because it is uninitialized. Purify sets stack frames to yellow on function entry.
- Green: When you write to yellow memory, Purify labels it green. This means that the memory is allocated and initialized. It is legal to read or write green memory, or free it if it was allocated by malloc or new. Purify initializes the data and bss sections of memory to green.
- Blue: When you free memory after it is initialized and used, Purify labels it blue. This means that the memory is initialized, but is no longer valid for access. It is illegal to read, write, or free blue memory.

Since Purify keeps track of memory at the byte level, it catches all memory-access errors. For example, it reports an uninitialized memory read (UMR) if an int or long (4 bytes) is read from a location previously initialized by storing a short (2 bytes).

### **How Purify checks statically allocated memory**

In addition to detecting access errors in dynamic memory, Purify detects references beyond the boundaries of data in global variables and static variables; that is, data allocated statically at link time as opposed to dynamically at run time.

Here is an example of data that is handled by the static checking feature:

```
int array[10]; 
main() {
    array[11] = 1;}
```
In this example, Purify reports an array bounds write (ABW) error at the assignment to  $array[11]$  because it is 4 bytes beyond the end of the array.

Purify inserts red zones around each variable in your program's static-data area. If the program attempts to read from or write to one of these red zones, Purify reports an array bounds error (ABR or ABW).

Purify inserts red zones into the data section *only* if all data references are to known data variables. If Purify finds a data reference that is relative to the start of the data section as opposed to a known data variable, Purify is unable to determine which variable the reference involves. In this case, Purify inserts red zones at the beginning and end of the data section only, not between data variables.

Purify provides several command-line options and directives to aid in maximizing the benefits of static checking.

# <span id="page-50-0"></span>**3** Using PureCoverage

During the development process, software changes daily, sometimes hourly. Unfortunately, test suites do not always keep pace. PureCoverage is a simple, easily deployed tool that identifies the portions of your code that have not been exercised by testing.

Using PureCoverage, you can:

- Identify the portions of your application that your tests have not exercised
- Accumulate coverage data over multiple runs and multiple builds
- Merge data from different programs sharing common source code
- Work closely with Purify to make sure that Purify finds errors throughout your *entire* application
- Automatically generate a wide variety of useful reports
- Access the coverage data so you can write your own reports

PureCoverage provides the information you need to identify gaps in testing quickly, saving precious time and effort.

This chapter introduces the basic concepts involved in using PureCoverage. For complete information, see the *PureCoverage User's Guide*.

# **Finding untested areas of Hello World**

This chapter shows you how to use PureCoverage to find the untested parts of the hello\_world.c program.

Before you begin:

**1** Create a new working directory. Go to the new directory, and copy the hello\_world.c program and related files from the <purecovhome>/example directory:

```
% mkdir /usr/home/pat/example
% cd /usr/home/pat/example
% cp <purecovhome>/example/hello* .
```
**2** Examine the code in hello\_world.c.

The version of hello\_world.c provided with PureCoverage is slightly more complicated than the usual textbook version.

```
#include <stdio.h>
void display_hello_world();
void display_message();
main(argc, argv)
    int argc;
     char** argv;
{
    if (\text{argc} == 1) display_hello_world();
     else
         display_message(argv[1]);
    exit(0);
}
void
display_hello_world()
{
      printf("Hello, World\n");
}
void
display_message(s)
     char *s;
{
      printf("%s, World\n", s);
}
```
### **Instrumenting a program**

**1** Compile and link the Hello World program, then run the program to verify that it produces the expected output:

```
% cc -q hello world.c
          % a.out
output —— Hello, World
```
**2** Instrument the program by adding purecov to the front of the compile/link command line. To have PureCoverage report the maximum amount of detail, use the  $-\alpha$  option:

```
% purecov cc -g hello_world.c
```
**Note:** If you compile your code *without* the -g option, PureCoverage provides only function-level data. It does not show line-level data.

A message appears, indicating the version of PureCoverage that is instrumenting the program:

```
PureCoverage 4.4 Solaris 2, Copyright 1994-1999 Rational Software Corp.
All rights reserved.
Instrumenting: hello_world.o Linking
```
**Note:** When you compile and link in separate stages, add purecov only to the link line.

# **Running the instrumented program**

### Run the instrumented Hello World program:

% a.out

### PureCoverage displays the following:

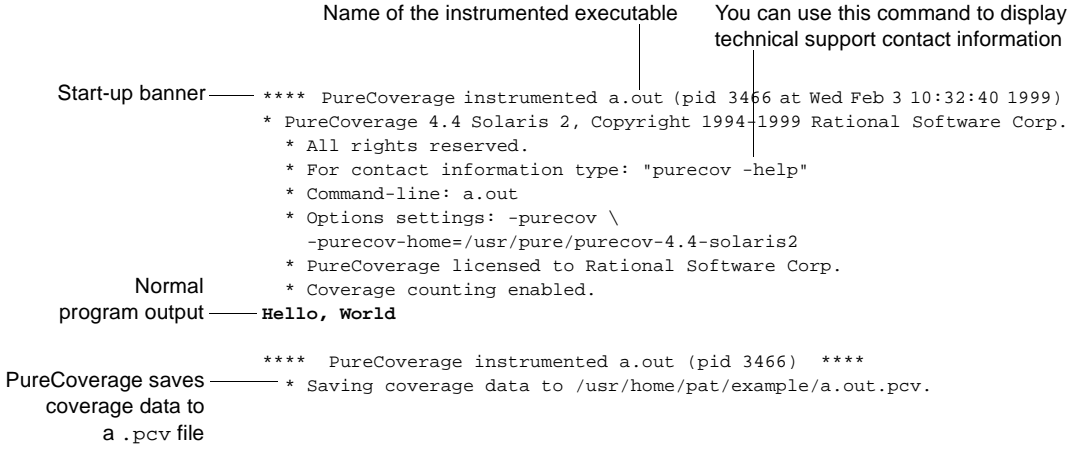

The a.out program produces its normal output, just as if it were not instrumented. When the program completes execution, PureCoverage writes coverage information for the session to the file a.out.pcv. Each time the program runs, PureCoverage updates this file with additional coverage data.

# **Displaying coverage data**

### To display the coverage data for the program, use the command:

% purecov -view a.out.pcv &

### This displays the PureCoverage Viewer.

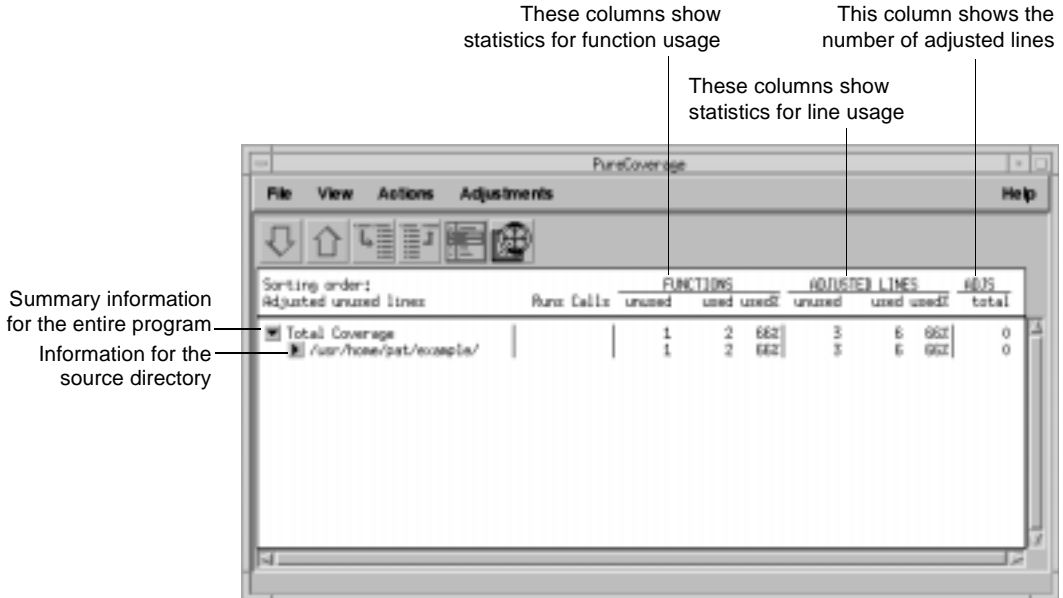

In this example, there is only one source directory, so the information displayed for the directory is identical to the Total Coverage information.

**Note:** The default header for line statistics is ADJUSTED LINES, not just LINES. This is because PureCoverage has an adjustment feature that lets you adjust coverage statistics by excluding specific lines. Under certain circumstances, the adjusted statistics give you a more practical reflection of coverage status than the actual coverage statistics. The ADJS column in this example contains zeroes, indicating that it does not include adjustments.

# **Expanding the file-level detail**

Click  $\blacktriangleright$  next to .../example/ to expand the file-level information for the directory.

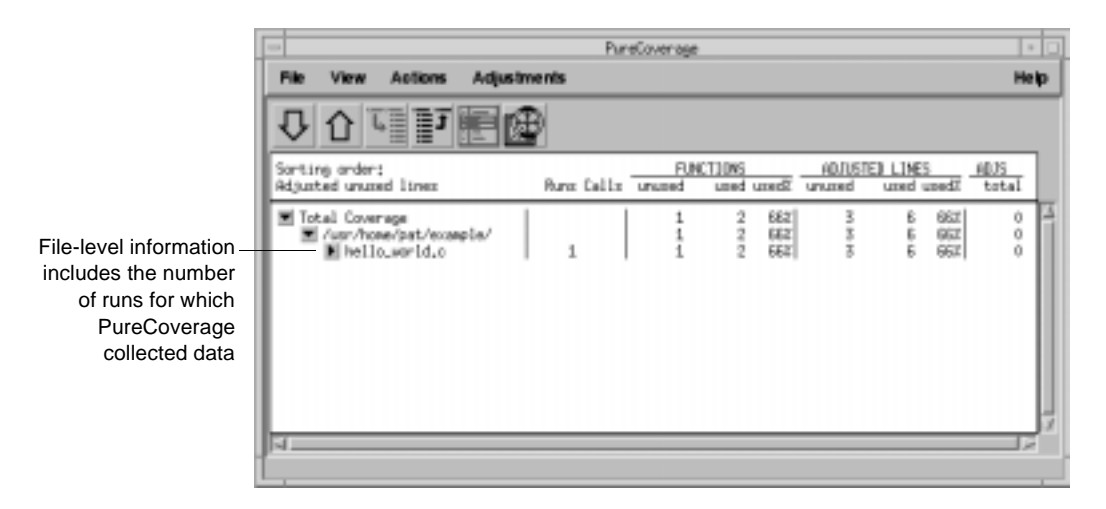

You used only one file in the example directory to build a.out. Therefore the FUNCTIONS and ADJUSTED LINES information for the file is the same as for the directory. The number 1 in the Runs column indicates that you ran the instrumented a.out only once.

**Note:** When you are examining data collected for multiple executables, or for executables that have been rebuilt with some changed files, the number of runs can be different for each file.

# **Examining function-level detail**

Expand the hello\_world.c line to show function-level information.

### The Viewer shows coverage information for the functions

display\_message, main, and display\_hello\_world.

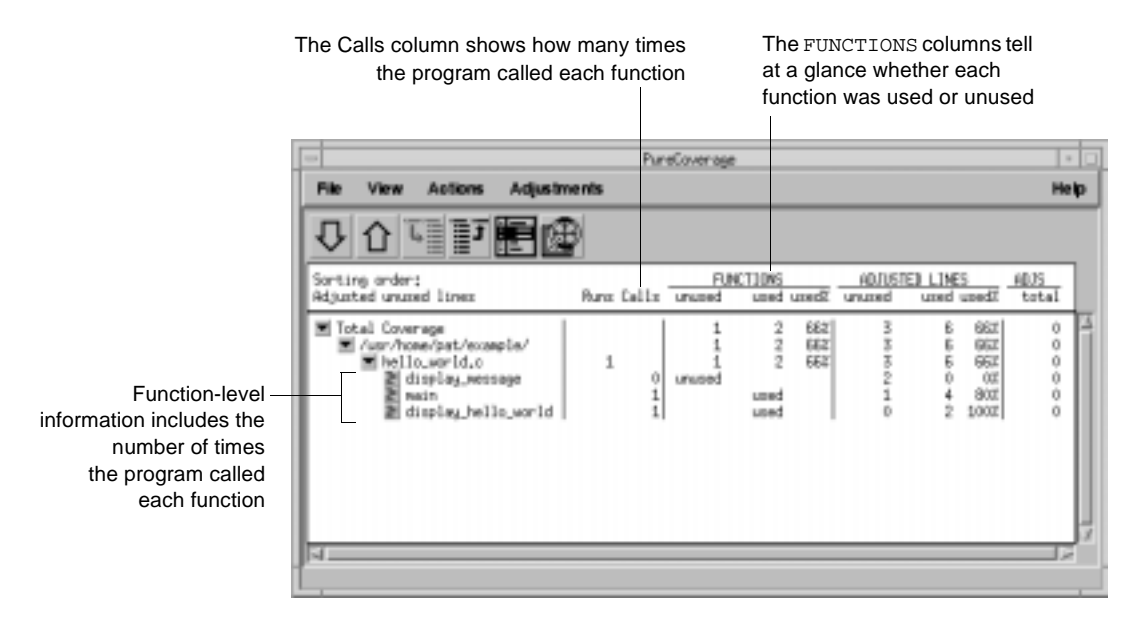

PureCoverage does not list the printf function or any functions that it calls. The printf function is a part of the system library, libc. By default, PureCoverage excludes collection of data from system libraries.

Using PureCoverage **57**

### **Examining the annotated source**

To see the source code for main annotated with coverage information, click the Annotated Source tool  $\frac{1}{n}$  next to main in the Viewer. PureCoverage displays the Annotated Source window.

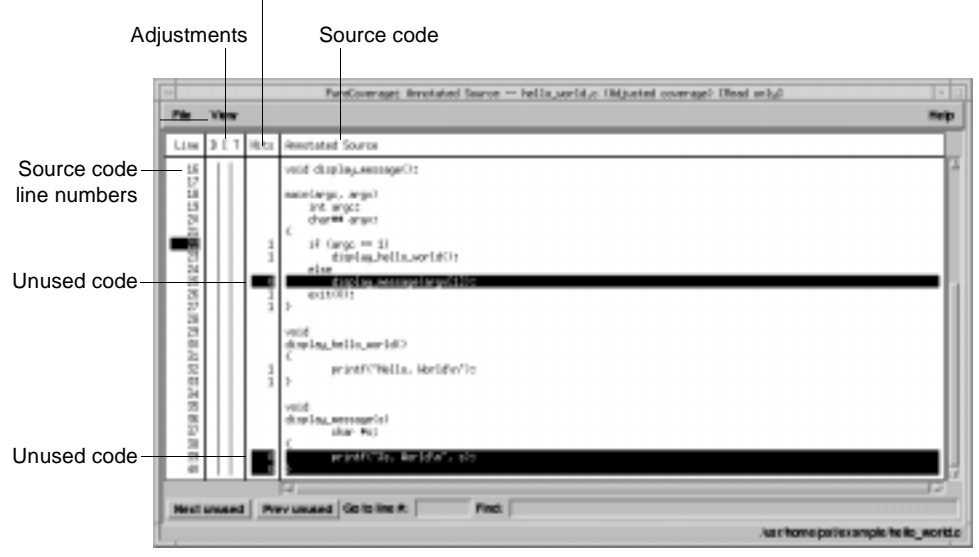

Number of times each line was executed

PureCoverage highlights code that was not used when you ran the program. In this file only two pieces of code were not used:

- The display\_message(argv[1]); statement in main
- The entire display\_message function

A quick analysis of the code reveals the reason: the program was invoked without arguments.

# **Improving Hello World's test coverage**

To improve the test coverage for Hello World:

- **1** Without exiting PureCoverage, run the program again, this time with an argument. For example:
	- % a.out Goodbye

### PureCoverage displays the following:

```
**** PureCoverage instrumented a.out (pid 17331 at Wed Feb 3 10:38:07 1999) 
PureCoverage 4.4 Solaris 2, Copyright (C) 1994-1999 Rational Software Corp.
  * All rights reserved. 
  * For contact information type: "purecov -help"
  * Command-line: a.out Goodbye 
  * Options settings: -purecov \
   -purecov-home=/usr/pure/purecov-4.4-solaris2
  * PureCoverage licensed to Rational Software Corp.
  * Coverage counting enabled.
Goodbye, World
**** PureCoverage instrumented a.out (pid 17331) ****
  * Saving coverage data to /usr/home/pat/example/a.out.pcv.
  * To view results type: purecov -view /usr/home/pat/example/a.out.pcv
```
**2** PureCoverage displays a dialog confirming that coverage data has changed for this run. Select **Reload changed .pcv files** and click **OK**.

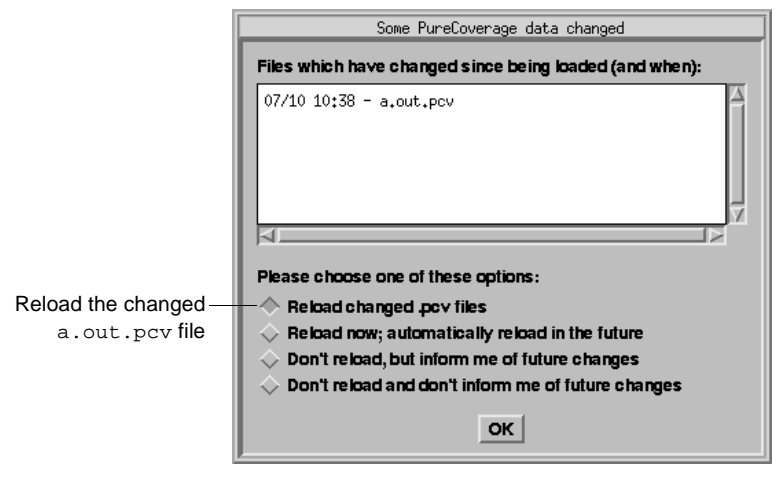

**Note:** This dialog appears only if the PureCoverage Viewer is open when you run the program.

PureCoverage updates the coverage information in the Viewer and the Annotated Source window.

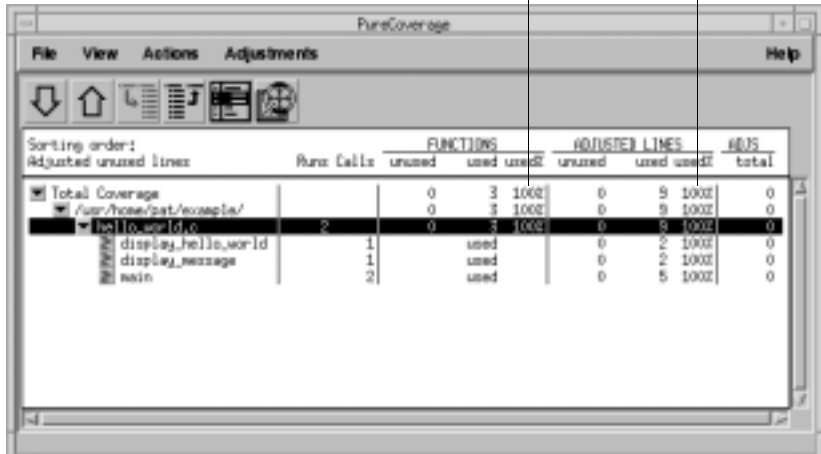

Function and line coverage is now 100%

 $\mathbf{I}$ 

 $\mathbf{I}$ 

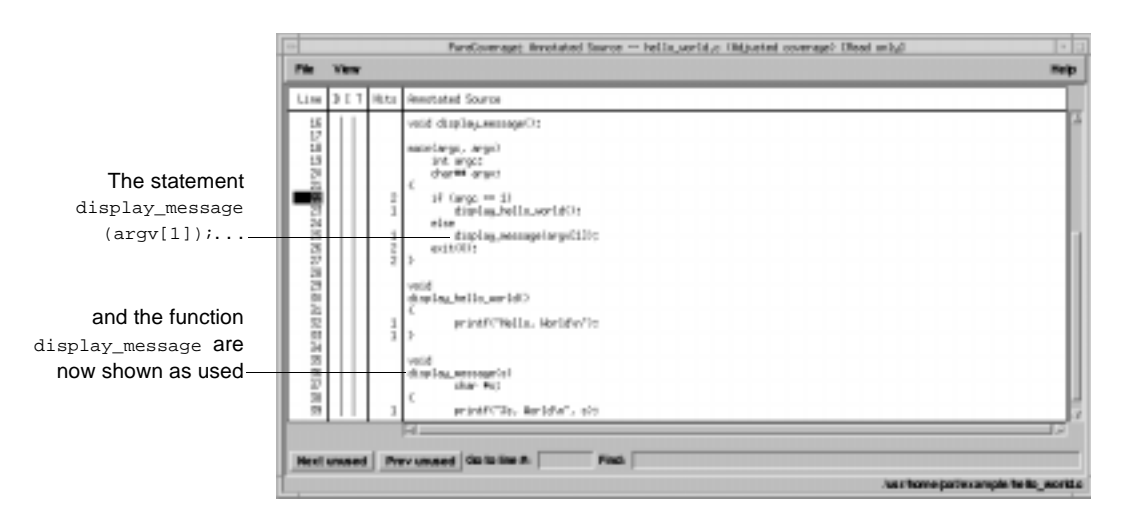

**Note:** If you still have untested lines, it is possible that your compiler is generating unreachable code.

**3** Select **File > Exit**.

# **Using report scripts**

You can use PureCoverage report scripts to format and process PureCoverage data. The report scripts are located in the <purecovhome>/scripts directory.

Select **File > Run script** to open the script dialog.

Select a script from the selection list Type arguments po\_sevebrie OK Camer

You can also run report scripts from the command line.

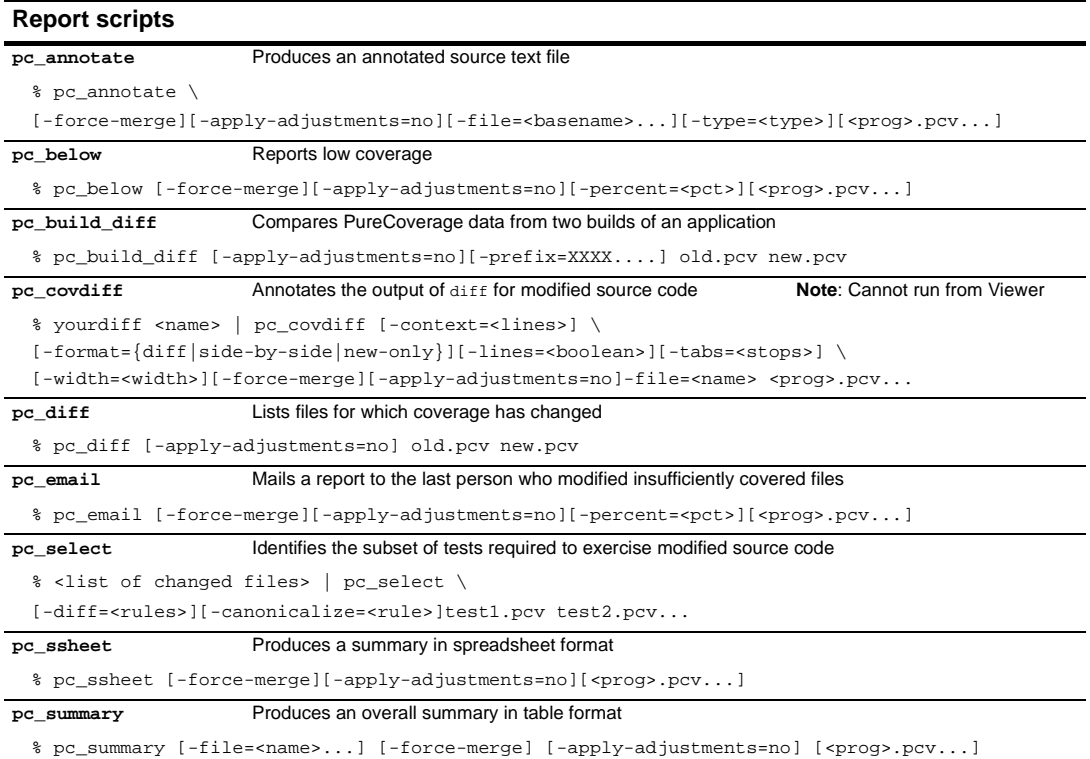

# **Build-time options**

### You can specify build-time options on the link line when you instrument programs with PureCoverage. For example:

% purecov -cache-dir=\$HOME/cache -always-use-cache-dir cc ...

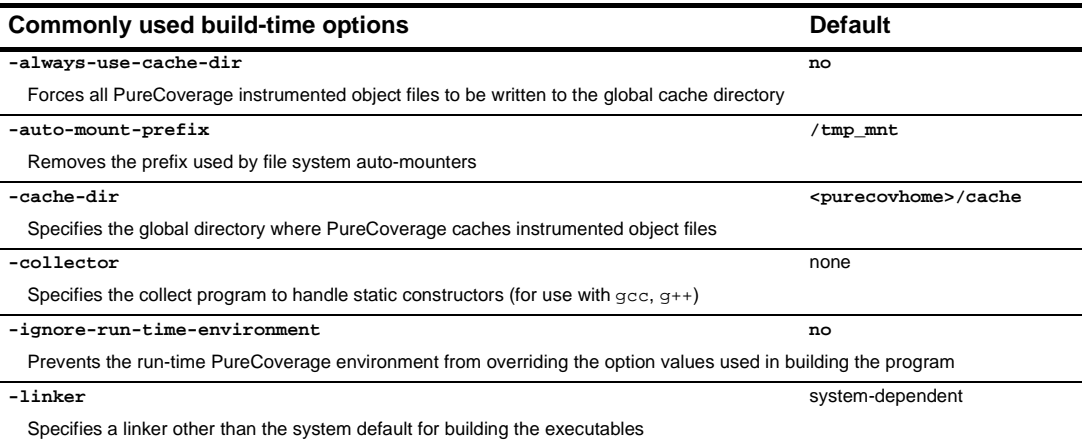

# **Run-time options**

You can specify run-time options on the link line or by using the PURECOVOPTIONS environment variable. For example:

% setenv PURECOVOPTIONS \ "-counts-file=./test1.pcv 'printenv PURECOVOPTIONS'"

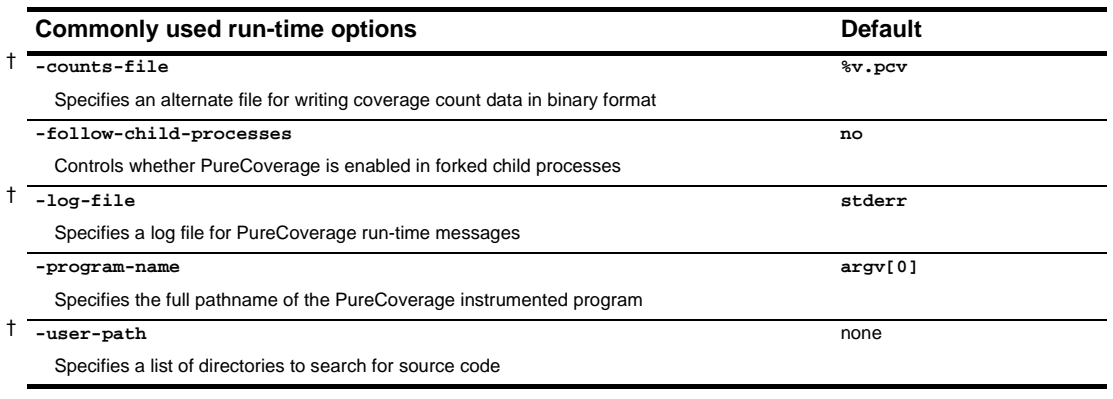

† Can use the conversion characters listed o[n page 45](#page-44-0).

# **Analysis-time options**

Use analysis-time options with analysis-time mode options. For example:

% purecov -merge=result.pcv -force-merge filea.pcv fileb.pcv

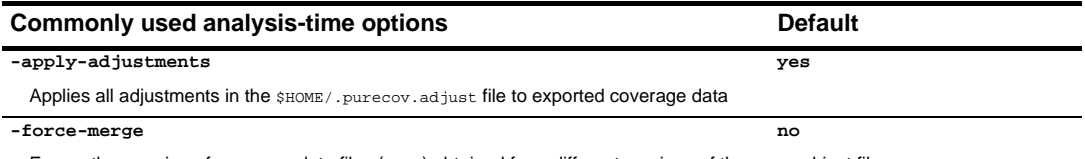

Forces the merging of coverage data files (.pcv) obtained from different versions of the same object file

# **Analysis-time mode options**

Command-line syntax:

```
% purecov -<mode option> [analysis-time options] \
<file1.pcv file2.pcv ...>
```
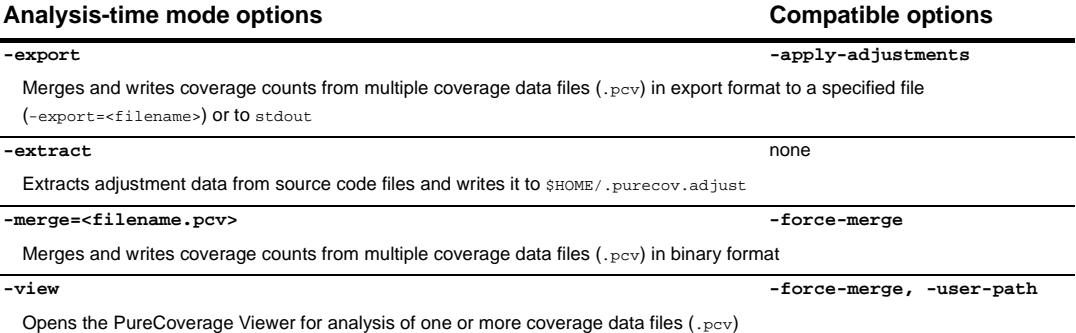

# **4** Using Quantify

Your application's run-time performance—its speed—is one of its most visible and critical characteristics. Developing high-performance software that meets the expectations of customers is not an easy task. Complex interactions between your code, third-party libraries, the operating system, hardware, networks, and other processes make identifying the causes of slow performance difficult.

Quantify is a powerful tool that identifies the portions of your application that dominate its execution time. Quantify gives you the insight to quickly eliminate performance problems so that your software runs faster. With Quantify, you can:

- Get accurate, repeatable performance data
- Control how data is collected, collecting data for a small portion of your application's execution or the entire run
- Compare *before* and *after* runs to see the impact of your changes on performance
- Easily locate and fix only the problems with the highest potential for improving performance

Unlike sampling-based profilers, Quantify's reports do not include any overhead. The numbers you see represent the time your program would take without Quantify. Quantify instruments *all* the code in your program, including system and third-party libraries, shared libraries, and statically linked modules.

This chapter introduces the basic concepts involved in using Quantify. For complete information, see the *Quantify User's Guide*.

### **How Quantify works**

**Quantify counts machine cycles:** Quantify uses Object Code Insertion (OCI) technology to count the instructions your program executes and to compute how many cycles they require to execute. Counting cycles means that the time Quantify records in your code is identical from run to run, assuming that the input does not change. This complete repeatability enables you to see precisely the effects of algorithm and data-structure changes.

Since Quantify counts cycles, it gives you accurate data at any scale. You do *not* need to create long runs or make numerous short runs to get meaningful data as you must with sampling-based profilers—one short run and you have the data. As soon as you can run a test program, you can collect meaningful performance data and establish a baseline for future comparison.

**Quantify times system calls:** Quantify measures the elapsed (wall clock) time of each system call made by your program and reports how long your program waited for those calls to complete. You can immediately see the effects of improved file access or reduced network delay on your program. You can optionally choose to measure system calls by the amount of time the kernel recorded for the process, much like the /bin/time UNIX utility records.

**Quantify distributes time accurately:** Quantify distributes each function's time to its callers so you can tell at a glance which function calls were responsible for the majority of your program's time. Unlike gprof, Quantify does not make assumptions about the average cost per function. Quantify measures it directly.

### **Building and running an instrumented program**

To instrument your program, add quantify to the front of the link command line. For example:

```
% quantify cc -q hello world.c -o hello world
Quantify 4.4 Solaris 2, Copyright 1993-1999 Rational Software Corp.
Instrumenting: hello_world.o Linking
```
Run the instrumented program normally:

```
% hello_world
```
When the program starts, Quantify prints license and support information, followed by the expected output from your program.

```
**** Quantify instrumented hello_world (pid 20352 at Sat 5 08:41:27 
                  1999)
                  Quantify 4.4 Solaris 2, Copyright 1993-1999 Rational Software Corp.
                      * For contact information type: "quantify -help"
                      * Quantify licensed to Quantify Evaluation User
                       * Quantify instruction counting enabled.
 Program output - Hello, World.
Data transmission - Quantify: Sending data for 37 of 1324 functions
                   from hello_world (pid 20352).........done.
                   When the program finishes execution, Quantify transmits the
```
performance data it collected to qv, Quantify's data-analysis program.

# **Interpreting the program summary**

After each dataset is transmitted, Quantify prints a program summary showing at a glance how the original, non-instrumented, program is expected to perform.

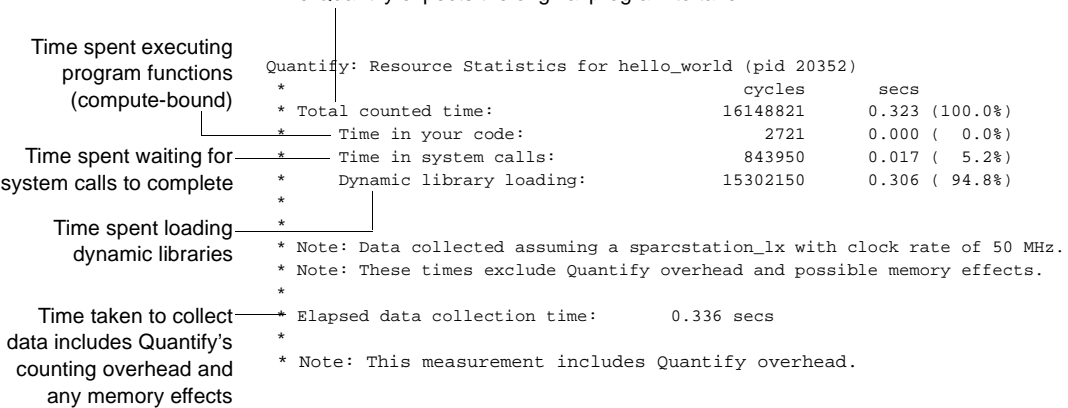

Time Quantify expects the original program to take

# **Using Quantify's data analysis windows**

After transmitting the last dataset, Quantify displays the Control Panel. From here, you can display Quantify's data analysis windows and begin analyzing your program's performance.

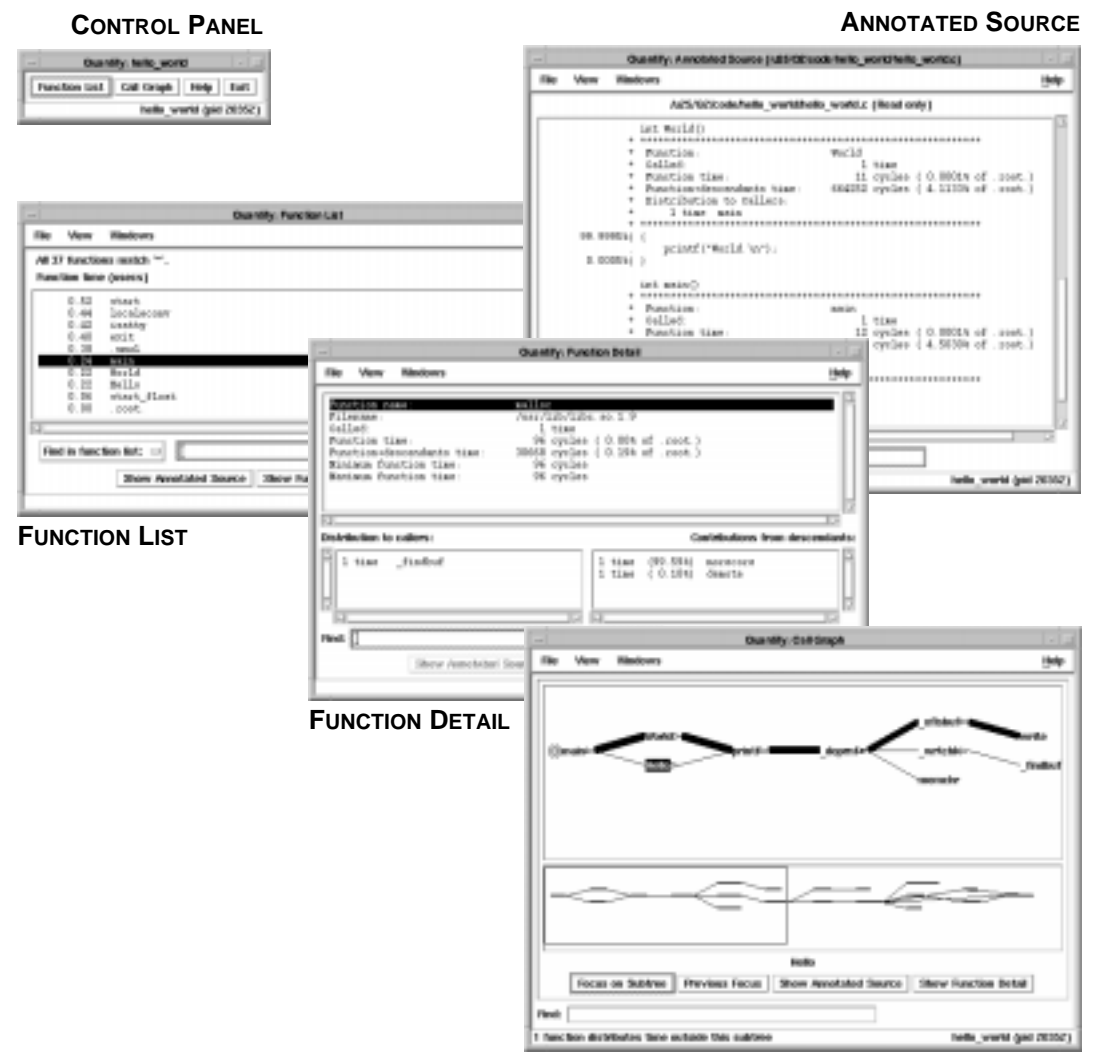

**CALL GRAPH**

# **The Function List window**

The Function List window shows the functions that your program executed. By default, it displays the top 20 most expensive functions in your program, sorted by their *function time*. This is the amount of time a function spent performing computations (compute-bound) or waiting for system calls to complete.

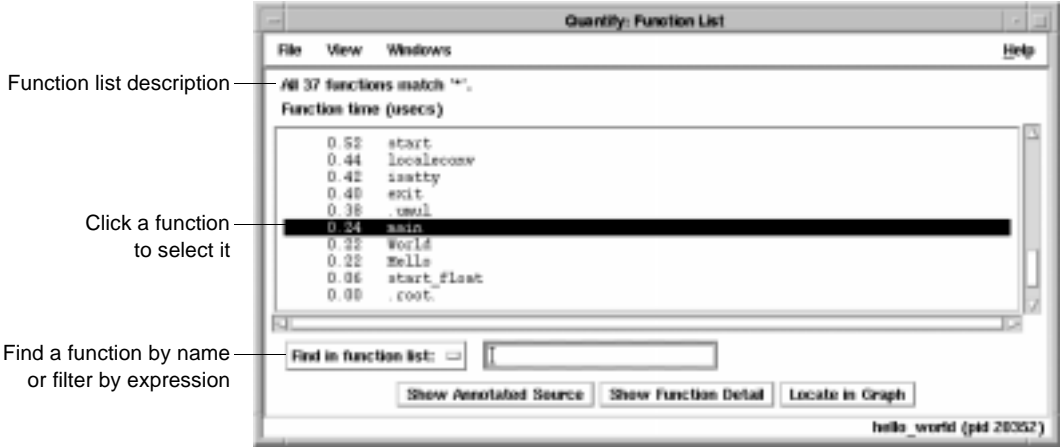

# **Sorting the function list**

To sort the function list based on the various data Quantify collects, select **View > Display data**.

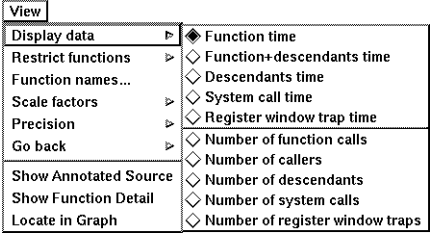

# **Restricting functions**

To focus attention on specific types of functions, or to speed up the preparation of the function list report in large programs, you can restrict the functions shown in the report. Select **View > Restrict functions**.

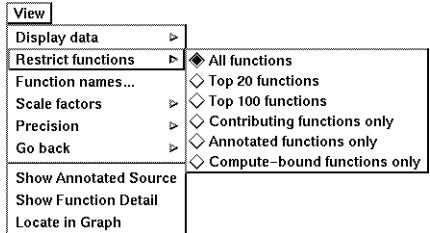

You can restrict the list to the top 20 or top 100 functions in the list, to the functions that have annotated source, to functions that are compute-bound (make no system calls), or to functions that contribute non-zero time for a recorded data type.

# **The Call Graph window**

The Call Graph window presents a graph of the functions called during the run. It uses lines of varying thickness to graphically depict where your program spends its time. Thicker lines correspond directly to larger amounts of time spent along a path.

The call graph helps you understand the calling structure of your program and the major call paths that contributed to the total time of the run. Using the call graph, you can quickly discover the sources of bottlenecks.

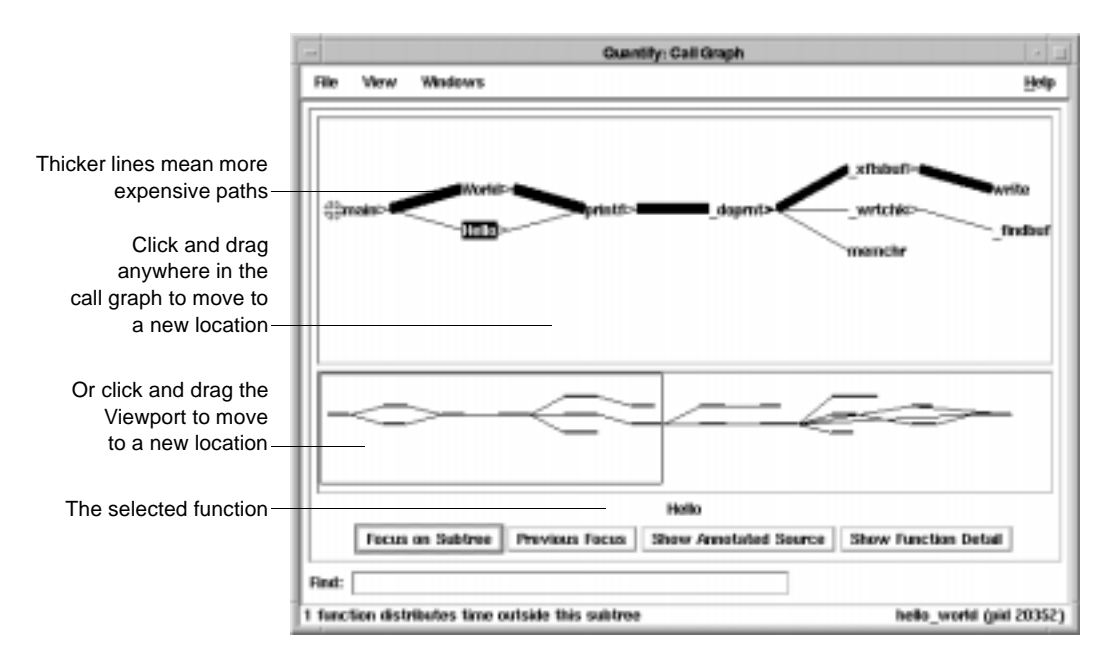

By default, Quantify expands the call paths to the top 20 functions contributing to the overall time of the program.
## <span id="page-72-0"></span>**Using the pop-up menu**

To display the pop-up menu, right-click any function in the call graph.

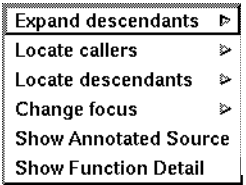

You can use the pop-up menu to:

- Expand and collapse the function's subtree
- Locate individual caller and descendant functions
- Change the focus of the call graph to the selected function
- Display the annotated source code or the function detail for the selected function

## **Expanding and collapsing descendants**

Use the pop-up menu to expand or collapse the subtrees of descendants for individual functions.

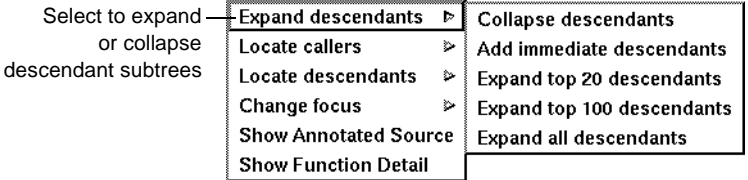

After expanding or collapsing subtrees, you can select **View > Redo layout** to remove any gaps that your changes create in the call graph.

# <span id="page-73-0"></span>**The Function Detail window**

The Function Detail window presents detailed performance data for a single function, showing its contribution to the overall execution of the program.

For each function, Quantify reports both the time spent in the function's own code (its *function* time) and the time spent in all the functions that it called (its *descendants* time). Quantify distributes this accumulated *function+descendants* time to the function's immediate caller.

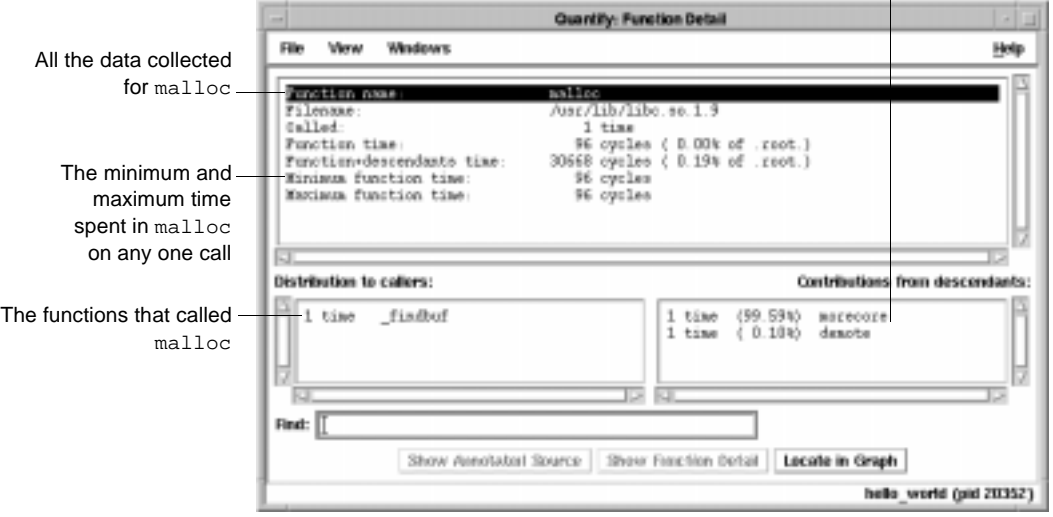

The immediate descendants of malloc, and how they contributed to malloc's function+descendants time

Double-click a caller or descendant function to display the detail for that function.

The function time and the function+descendants time are shown as a percentage of the total accumulated time for the entire run. These percentages help you understand how this function's computation contributed to the overall time of the run. These times correspond to the thickness of the lines in the call graph.

## <span id="page-74-0"></span>**Changing the scale and precision of data**

Quantify can display the recorded data in cycles (the number of machine cycles) and in microseconds, milliseconds, or seconds. To change the scale of data, select **View > Scale factors**.

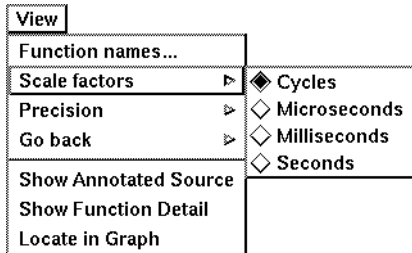

To change the precision of data, select **View > Precision**.

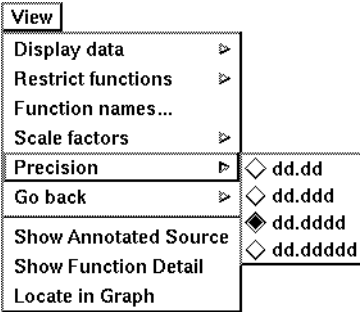

## **Saving function detail data**

To save the current function detail display to a file, select **File > Save current function detail as**.

To append additional function detail displays to the same file, select **File > Append to current detail file**.

# <span id="page-75-0"></span>**The Annotated Source window**

Quantify's Annotated Source window presents line-by-line performance data using the function's source code.

**Note:** The Annotated Source window is available only for files that you compile using the -g debugging option.

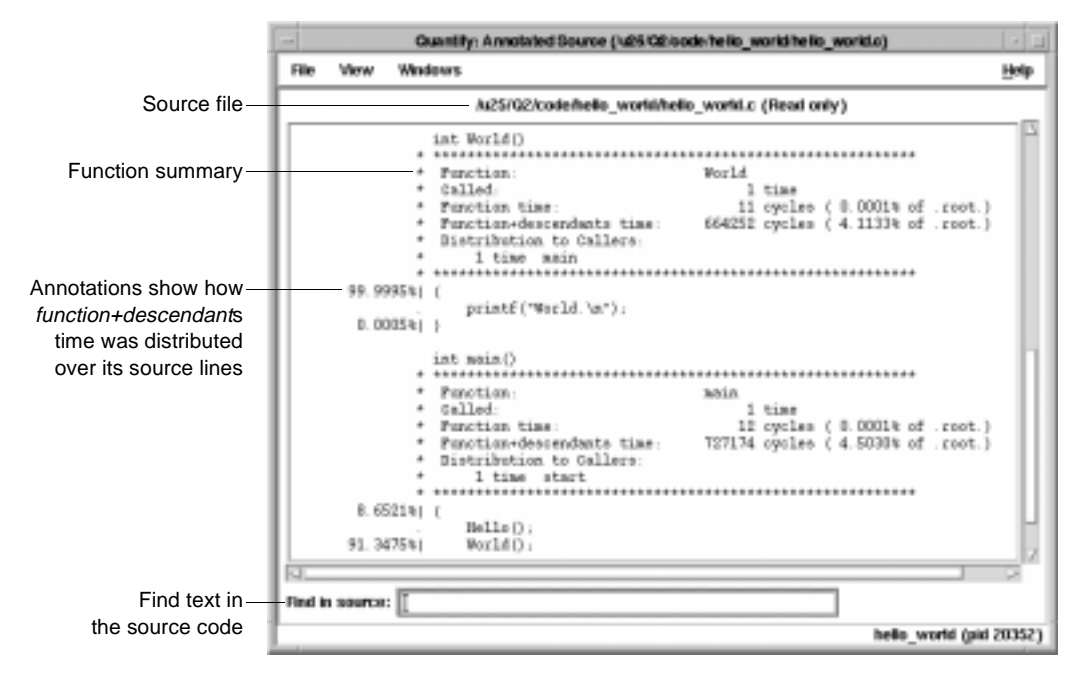

The numeric annotations in the margin reflect the time recorded for that line or basic block over all calls to the function. By default, Quantify shows the function time for each line, scaled as a percentage of the total function time accumulated by the function.

## <span id="page-76-0"></span>**Changing annotations**

To change annotations, use the View menu. You can select both *function* and *function+descendants* data, either in cycles or seconds and as a percentage of the *function+descendants* time.

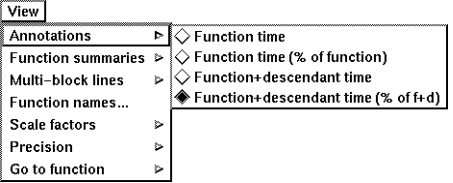

# **Saving performance data on exit**

To exit Quantify, select **File > Exit Quantify**. If you analyze a dataset interactively, Quantify does not automatically save the last dataset it receives. When you exit, you can save the dataset for future analysis.

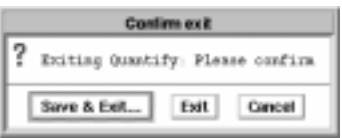

By default, Quantify names dataset files to reflect the program name and its run-time process identifier. You can analyze a saved dataset at a later time by running qv, Quantify's data analysis program.

You can also save Quantify data in export format. This is a clear-text version of the data suitable for processing by scripts.

## <span id="page-77-0"></span>**Comparing program runs with qxdiff**

The qxdiff script compares two export data files from runs of an instrumented program and reports any changes in performance. To use the qxdiff script:

- **1** Save baseline performance data to an export file. Select **File > Export Data As** in any data analysis window.
- **2** Change the program and run Quantify on it again.
- **3** Select **File > Export Data As** to export the performance data for the new run.
- **4** Use the qxdiff script to compare the two export data files. For example:

% qxdiff -i testHash.pure.20790.0.qx improved\_testHash.pure.20854.0.qx

You can use the -i option to ignore functions that make calls to system calls.

Below is the output from this example.

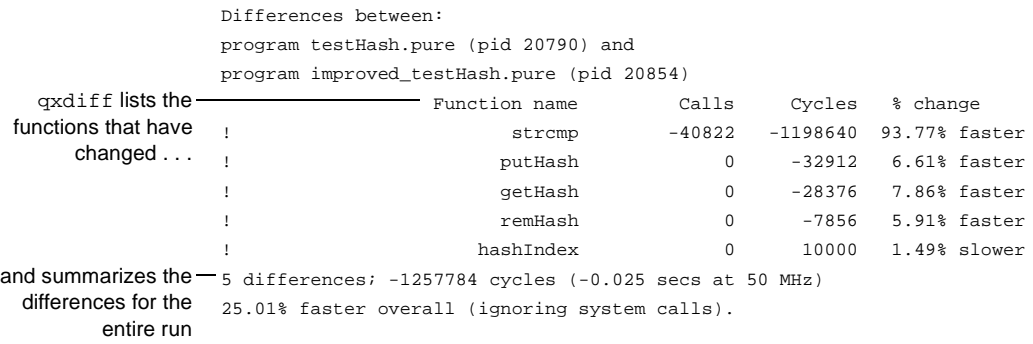

# <span id="page-78-0"></span>**Build-time options**

Specify build-time options on the link line when you instrument a program with Quantify. For example:

% quantify -cache-dir=\$HOME/cache -always-use-cache-dir cc ...

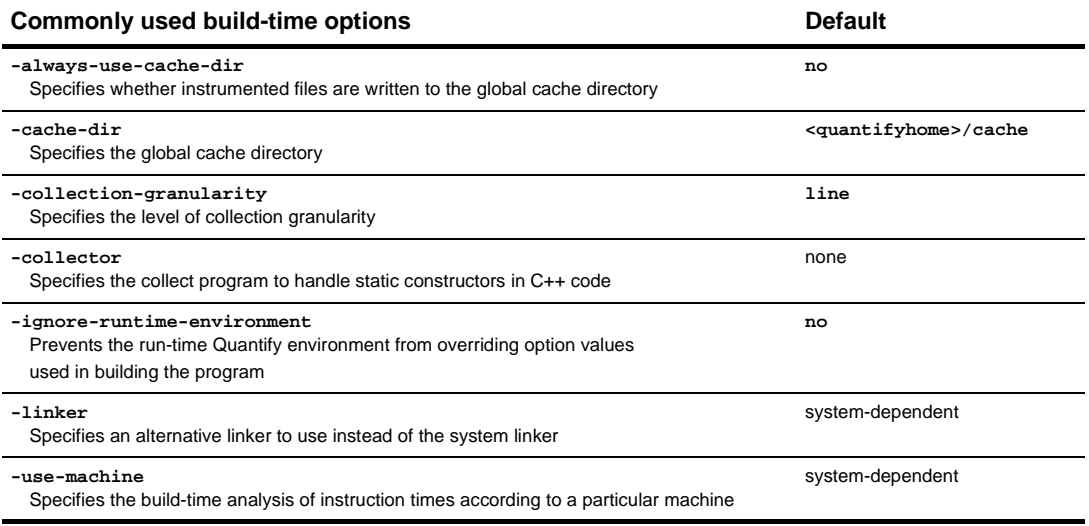

## **qv run-time options**

To run qv, specify the option and the saved .qv file. For example:

% qv -write-summary-file a.out.23.qv

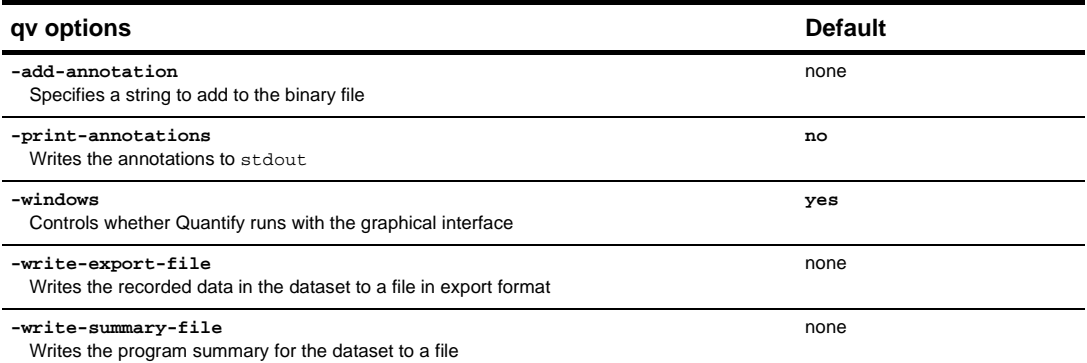

# <span id="page-79-0"></span>**Run-time options**

Specify run-time options on the link line or by using the QUANTIFYOPTIONS environment variable. For example:

% setenv QUANTIFYOPTIONS "-windows=no"; a.out

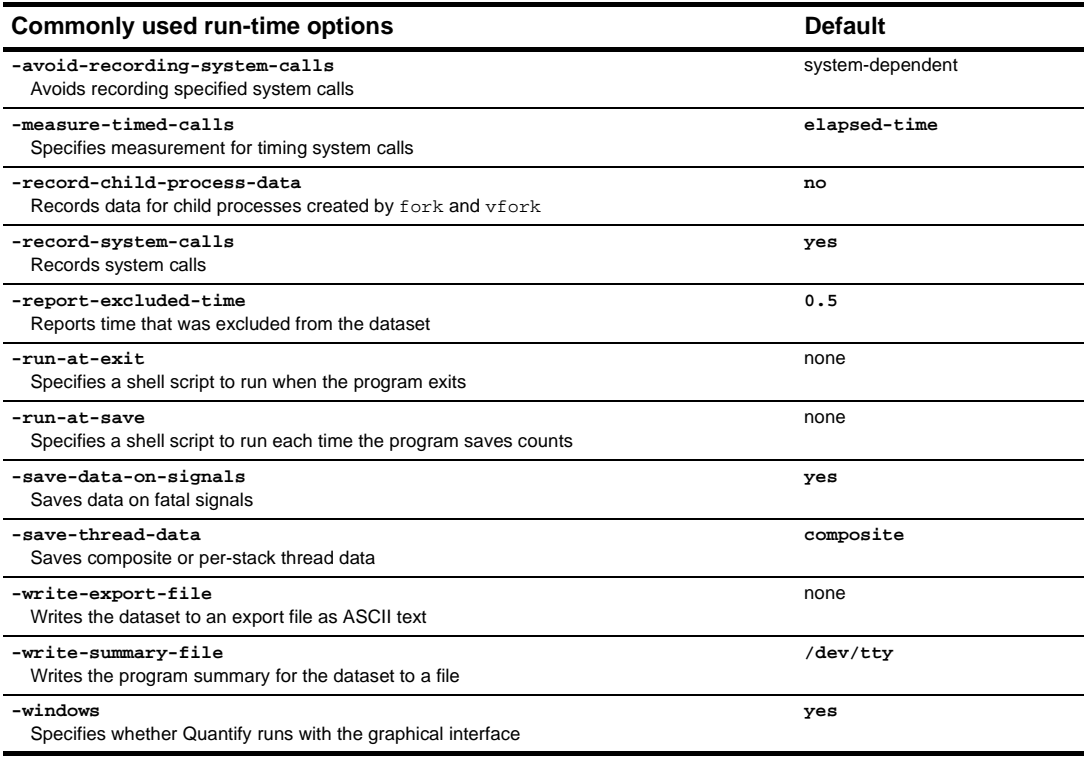

# <span id="page-80-0"></span>**API functions**

## To use Quantify API functions, include

<quantifyhome>/quantify.h in your code and link with

<quantifyhome>/quantify\_stubs.a

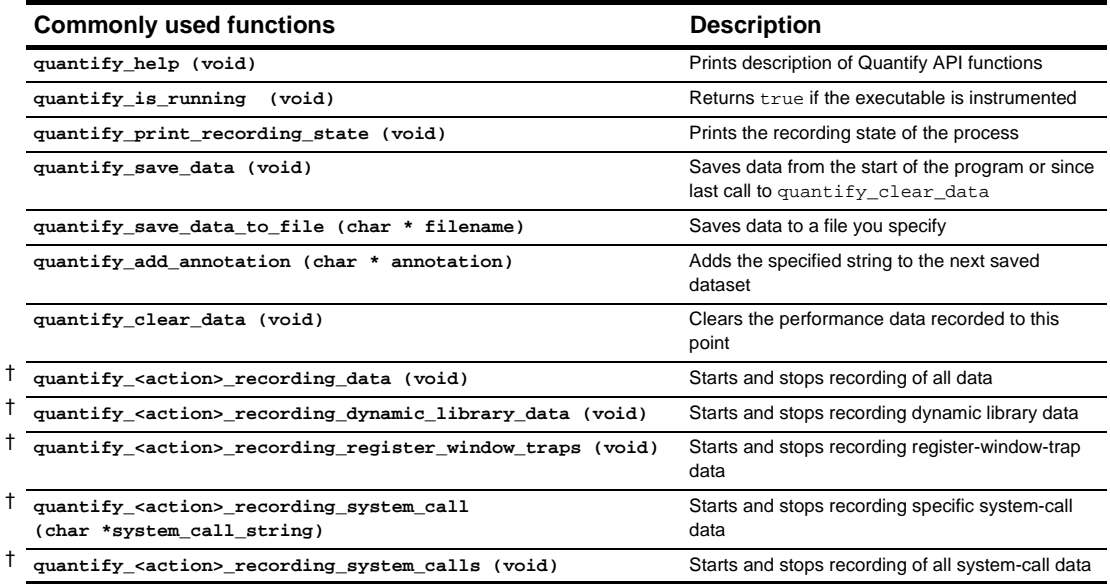

**†** <action> is one of: start**,** stop**,** is. For example: quantify\_stop\_recording\_system\_call

# Index

#### **Symbols**

%V, %v, %p [45](#page-44-0)

#### **A**

ABR, array bounds read error correcting [36](#page-35-0) in Hello World [34](#page-33-0) access errors, how Purify [finds](#page-47-0) 48 account number, Rational Software [10](#page-9-0) -add-annotat[ion](#page-78-0) 79 adiusted lines [55](#page-54-0) -always-use-cache[-dir](#page-78-0) 79 analysis-time opti[ons](#page-62-0) 63 Annotated Source window PureCoverage [58](#page-57-0) Quantify [76](#page-75-0)[, 77](#page-76-0) a.out.pcv [54](#page-53-0) API functions Purify [44](#page-43-0) Quantify [81](#page-80-0) appending function d[etail](#page-74-0) 75 -avoid-recording-system-[calls](#page-79-0) 80

### **B**

blue memory color [49](#page-48-0) [building program](#page-66-0)s, *see* instrumenting a program build-time options PureCoverage [62](#page-61-0) Purify [45](#page-44-0) Quantify [79](#page-78-0)

### **C**

cache subdirectory creating in home direc[tory](#page-15-0) 16 location of [23](#page-22-0) -cache-dir [16](#page-15-0)[, 79](#page-78-0)

caching dynamic shared objects on IRIX [31](#page-30-0) caching options PureCoverage [62](#page-61-0) Purify [45](#page-44-0) Quantify [79](#page-78-0) Call Graph window, Qua[ntify](#page-71-0) [72, 73](#page-72-0) Calls column, PureCove[rage](#page-56-0) 57 CD-ROM ejecting [25](#page-24-0) mounting [23](#page-22-0) changing annotations, Qu[antify](#page-76-0) 77 characters, conver[sion](#page-44-0) 45 [code,](#page-35-0) *see* source code collapsing subtr[ees](#page-72-0) 73 -collection-granula[rity](#page-78-0) 79 -collector [79](#page-78-0) [color,](#page-48-0) *see* memory color comparing program runs with PureCover[age](#page-58-0) 59 with Purify [40](#page-39-0) with Quantify qxdiff s[cript](#page-77-0) 78 compiling and lin[king](#page-30-0) 31 compute-bound functions [70](#page-69-0)[, 71](#page-70-0) time [68](#page-67-0) configuration mess[age](#page-32-0) 33 controls, Purify prog[ram](#page-32-0) 33 conversion characters for filenames [45](#page-44-0) coverage data file level [56](#page-55-0) function level [57](#page-56-0) in PureCoverage Vie[wer](#page-54-0) 55 cycles counted by Quan[tify](#page-65-0) 66 scale factor [75](#page-74-0)

#### **D**

daemons, and licen[sing](#page-25-0) 26

data comparing export f[iles](#page-77-0) 78 saving Quantify [data](#page-76-0) 77 debugger(s) JIT debugging [43](#page-42-0) scripts on HP-UX [18](#page-17-0) using with Pu[rify](#page-42-0) 43 [debugging option](#page-66-0), *see* -g debugging option defaults file [14](#page-13-0) deleting product rele[ases](#page-19-0) 20 directories cache [16](#page-15-0) installati[on](#page-8-0) [9, 22](#page-21-0) PureLA [12](#page-11-0) Rational [22](#page-21-0)[–23](#page-22-0) disk space requirem[ents](#page-8-0) 9 DSO caching on IRIX [31](#page-30-0) dynamic library, ti[ming](#page-67-0) 68 dynamic shared objects ca[ching](#page-30-0) 31

#### **E**

editing source c[ode](#page-35-0) [36, 38](#page-37-0) ejecting CD-ROM [25](#page-24-0) e-mail, requesting licens[es by](#page-20-0) 21 environment variables LM\_LICENSE\_FI[LE](#page-26-0) 27 MANPATH [16](#page-15-0) PATH [17](#page-16-0) PURECOVOPTIONS [62](#page-61-0) PUREOPTIONS [16](#page-15-0) PURIFYOPTIONS [46](#page-45-0) QUANTIFYOPTIO[NS](#page-79-0) 80 evaluation lice[nse](#page-10-0) 11 executable, Purify'ing on [IRIX](#page-30-0) 31 expanding subt[rees](#page-72-0) 73 expiration date, lice[nses](#page-10-0) 11 exporting Quantify [data](#page-76-0) 77

#### **F**

file(s) a.out.pcv [54](#page-53-0) installing prod[uct](#page-22-0) 23 Purify view [42](#page-41-0) Rational lice[nse](#page-25-0) 26 rational.opt [19](#page-18-0) rs\_install.defa[ults](#page-13-0) 14 users.purela [12](#page-11-0) filename conversion chara[cters](#page-44-0) 45 filesystems, installing on read-only [15](#page-14-0) FLEXlm commands [27](#page-26-0) End User Man[ual](#page-27-0) 28 GLOBEtrotter Web [site](#page-27-0) 28 License Mana[ger](#page-25-0) 26 Function Detail win[dow](#page-73-0) 74 saving data [75](#page-74-0) scale and precision of [data](#page-74-0) 75 Function List window finding top contribu[tors](#page-69-0) 70 restricting functi[ons](#page-70-0) 71 function+descendants [time](#page-73-0) 74 functions compute-bound [71](#page-70-0) coverage detail [57](#page-56-0) restricting display in Qu[antify](#page-70-0) 71 sorting in Quan[tify](#page-69-0) 70 *[See also](#page-43-0)* API functions Functions columns, PureCoverage [57](#page-56-0)

## **G**

-g debugging option and PureCover[age](#page-52-0) 53 and Purify [34](#page-33-0) and Quant[ify](#page-66-0) 6[7, 76](#page-75-0) GLOBEtrotter Web [site](#page-27-0) 28 [graph](#page-71-0), *see* Call Graph window green memory co[lor](#page-48-0) 49

### **H**

heap analysis, Pu[rify](#page-38-0) 39 Hello World example PureCoverage [52](#page-51-0) Purify [30](#page-29-0) help, techni[cal](#page-6-0) 7 hiding functions in Quan[tify](#page-70-0) 71 messages in Pu[rify](#page-40-0) 41 HP-UX debugger scr[ipts](#page-17-0) 18

## **I**

-ignore-runtime-environ[ment](#page-78-0) 79 installation directo[ry](#page-8-0) [9, 22](#page-21-0) evaluation lice[nse](#page-10-0) [11](#page-25-0)

installation (continued) on read-only filesyst[ems](#page-14-0) 15 permanent lice[nse](#page-10-0) [11, 21](#page-20-0) requireme[nts](#page-8-0) 9 rs\_install comma[nds](#page-24-0) 25 startup lice[nse](#page-10-0) [11, 15](#page-14-0) term license agree[ment](#page-10-0) 11 user inp[ut](#page-8-0) 9 instrumenting a program description [of](#page-6-0) 7 with PureCover[age](#page-52-0) 53 with Purify [31](#page-30-0) with Quantify [67](#page-66-0) integration, Purify and PureCoverage [43](#page-42-0) IRIX compile/link comm[and](#page-30-0) 31 DSO caching [31](#page-30-0) running a Purify instrumented program [32](#page-31-0)

#### **J**

just-in-time debug[ging](#page-42-0) 43

#### **K**

keys, licen[se](#page-11-0) 1[2, 14](#page-13-0)

#### **L**

[leaks,](#page-36-0) *see* memory leaks library system and PureCove[rage](#page-56-0) 57 time loading dyna[mic](#page-67-0) 68 license daemon, lm[grd](#page-25-0) 26 license file [12](#page-11-0)[, 26](#page-25-0) license keys [1](#page-11-0)[2, 14](#page-13-0) License Manager, FLE[Xlm](#page-25-0) 26 license server [14](#page-13-0) port number [10](#page-9-0) requireme[nts](#page-9-0) 10 license(s) checking [26](#page-25-0) evaluation [11](#page-10-0) expiration d[ate](#page-10-0) 11 key types [11](#page-10-0) permane[nt](#page-10-0) 1[1, 21](#page-20-0) quantity [11](#page-10-0) setting up [25](#page-24-0) startup [11](#page-10-0)[, 15](#page-14-0)[, 21](#page-20-0)

term license agree[ment](#page-10-0) 11 user IDs [12](#page-11-0)[, 19](#page-18-0)[–20](#page-19-0) license\_check comm[and](#page-25-0) 26 license\_setup comm[and](#page-24-0) 25 line numbers -g option [31](#page-30-0)[, 34](#page-33-0) on IRIX [34](#page-33-0) -linker [79](#page-78-0) links, symbolic [17](#page-16-0) LM\_LICENSE\_FILE environment variable [27](#page-26-0) lmgrd license dae[mon](#page-25-0) 26 local variable names, displ[aying](#page-30-0) 31

#### **M**

machine cycles [66](#page-65-0) MANPATH environment variable [16](#page-15-0) manual pages [16](#page-15-0) -measure-timed-c[alls](#page-79-0) 80 memory access errors example [34](#page-33-0) how Purify finds [48](#page-47-0) memory color [48](#page-47-0) memory in use mes[sage](#page-38-0) 39 memory leaks [44](#page-43-0) definition [39](#page-38-0) heap analy[sis](#page-38-0) 39 message [37](#page-36-0) new leaks but[ton](#page-36-0) 37 potential [39](#page-38-0) purify\_new\_leaks [44](#page-43-0) menu, Quantify po[p-up](#page-72-0) 73 messages Purify [47](#page-46-0) suppressing Pu[rify](#page-40-0) 41 MLK, memory l[eak](#page-37-0) 38 example [37](#page-36-0) mounting CD-ROM [23](#page-22-0)

### **N**

new memory leaks, P[urify](#page-36-0) 37

#### **O**

Object Code Insertion ([OCI\)](#page-65-0) 66 operating system, identi[fying](#page-22-0) 23 options PureCovera[ge analysis-time](#page-10-0) 63 options (continued) PureCoverage build-[time](#page-61-0) 62 PureCoverage run-[time](#page-61-0) 62 Purify build-ti[me](#page-44-0) 45 Purify run-ti[me](#page-45-0) 46 Quantify build-t[ime](#page-78-0) 79 Quantify run-t[ime](#page-79-0) 80 qv run-time [79](#page-78-0) options (by name) -add-annotat[ion](#page-78-0) 79 -always-use-cache[-dir](#page-78-0) 79 -avoid-recording-system-[calls](#page-79-0) 80 -cache-dir [79](#page-78-0) -collection-granula[rity](#page-78-0) 79 -collector [79](#page-78-0) -ignore-runtime-environ[ment](#page-78-0) 79 -linker [79](#page-78-0) -measure-timed-c[alls](#page-79-0) 80 -print-annotati[ons](#page-78-0) 79 -record-child-process-[data](#page-79-0) 80 -record-system-c[alls](#page-79-0) 80 -report-excluded-t[ime](#page-79-0) 80 -run-at-exit [80](#page-79-0) -run-at-save [80](#page-79-0) -save-data-on-sig[nals](#page-79-0) 80 -save-thread-d[ata](#page-79-0) 80 -use-machine [79](#page-78-0) -view [55](#page-54-0) -windows [79](#page-78-0)[, 80](#page-79-0) -write-export-[file](#page-78-0) 7[9, 80](#page-79-0) -write-summary-[file](#page-78-0) [79, 80](#page-79-0) options file [19](#page-18-0) options\_setup comm[and](#page-25-0) 26 overhead, Quan[tify](#page-67-0) 68

#### **P**

PATH environment var[iable](#page-16-0) 17 performance d[ata](#page-66-0) 67 saving [77](#page-76-0) permanent licenses defined [11](#page-10-0) installing manu[ally](#page-20-0) 21 requesting [21](#page-20-0) pop-up menu, Quan[tify](#page-72-0) 73 port number, license s[erver](#page-9-0) 10 post install comm[and](#page-25-0) 26 post-installat[ion](#page-14-0) 15 potential memory [leak](#page-38-0) 39 -print-annotati[ons](#page-78-0) 79 product license k[eys](#page-13-0) 14

producthome direc[tory](#page-21-0) 22 products, remov[ing](#page-19-0) 20 program controls, P[urify](#page-32-0) 33 program runs, comparing Quantify qxdiff sc[ript](#page-77-0) 78 with PureCover[age](#page-58-0) 59 with Purify [40](#page-39-0) program summary, Qua[ntify](#page-67-0) 68 programs, running instrumented PureCoverage [54](#page-53-0) Purify [32](#page-31-0) Quantify [67](#page-66-0) PureCoverage benefits [51](#page-50-0) symbolic links for [17](#page-16-0) using with Pu[rify](#page-42-0) 43 Viewer [55](#page-54-0) PURECOVOPTIONS environment variable [62](#page-61-0) PureLA direct[ory](#page-11-0) 12 PUREOPTIONS environment variable [16](#page-15-0) Purify API functions [44](#page-43-0) instrumenting a pro[gram](#page-30-0) 31 messages [47](#page-46-0) Viewer [32](#page-31-0) PURIFYOPTIONS environment variable [46](#page-45-0)

### **Q**

Quantify API functions [81](#page-80-0) build-time opti[ons](#page-78-0) 79 Call Graph wind[ow](#page-71-0) [72, 73](#page-72-0) overhead [68](#page-67-0) repeatability of ti[ming](#page-65-0) 66 run-time opti[ons](#page-79-0) 80 symbolic links for [18](#page-17-0) QUANTIFYOPTIONS environment variable [80](#page-79-0) qv [67](#page-66-0) qv script files [18](#page-17-0) qx script files [18](#page-17-0) qxdiff script [78](#page-77-0)

#### **R**

Rational account nu[mber](#page-9-0) 1[0](#page-62-0) rational dae[mon](#page-25-0) 26

rational.opt options [file](#page-18-0) 19 README file locat[ion](#page-12-0) 13 read-only filesyst[ems](#page-14-0) 15 -record-child-process-[data](#page-79-0) 80 -record-system-c[alls](#page-79-0) 80 red memory color [49](#page-48-0) Redo layout, Quan[tify](#page-72-0) 73 removing previous rel[eases](#page-19-0) 20 report(s) program summ[ary](#page-67-0) 68 PureCoverage scr[ipts](#page-60-0) 61 -report-excluded-t[ime](#page-79-0) 80 restricting functions in Qu[antify](#page-70-0) 71 rs\_install commands [25](#page-24-0) progra[m](#page-8-0) [9, 13](#page-12-0) user inp[ut](#page-8-0) 9 rs\_install.defaults [file](#page-13-0) 14 -run-at-exit [80](#page-79-0) -run-at-save [80](#page-79-0) running an instrumented program PureCoverage [54](#page-53-0) Purify [32](#page-31-0) Quantify [67](#page-66-0) runs column, PureCover[age](#page-55-0) 56 comparing with PureCove[rage](#page-58-0) 59 comparing with Pu[rify](#page-39-0) 40 comparing with Qua[ntify](#page-77-0) 78 run-time options PureCoverage [62](#page-61-0) Purify [46](#page-45-0) Quantify [80](#page-79-0) qv [79](#page-78-0)

#### **S**

-save-data-on-sig[nals](#page-79-0) 80 -save-thread-d[ata](#page-79-0) 80 saving function detail [data](#page-74-0) 75 Purify run [42](#page-41-0) Quantify data [77](#page-76-0) scale factors [75](#page-74-0) scripts HP-UX debugger [18](#page-17-0) PureCoverage [17](#page-16-0) PureCoverage re[port](#page-60-0) 61 Quantify [18](#page-17-0) qxdiff [78](#page-77-0) server, lice[nse](#page-12-0) [13, 14](#page-13-0) server-name.dat [file](#page-26-0) 27

sorting function [list](#page-69-0) 70 source code annotated in PureCov[erage](#page-57-0) 58 annotated in Qua[ntify](#page-75-0) 76 displaying filena[mes](#page-33-0) 34 editing from Vie[wer](#page-35-0) [36, 38](#page-37-0) line numbers, Pu[rify](#page-33-0) 34 number of lines displ[ayed](#page-35-0) 36 startup lice[nse](#page-10-0) [11, 1](#page-14-0)[5, 21](#page-20-0) statically allocated me[mory](#page-49-0) 50 subtrees, Quan[tify](#page-72-0) 73 summary, Quantify pro[gram](#page-67-0) 68 support, techn[ical](#page-6-0) 7 suppressing Purify mes[sages](#page-40-0) 41 symbolic links [17](#page-16-0) for HP-UX debugger scr[ipts](#page-17-0) 18 for PureCoverage [17](#page-16-0) for Purify [17](#page-16-0) for Quantify [18](#page-17-0) system call tim[ing](#page-65-0) 66 system libraries and PureCoverage [57](#page-56-0)

#### **T**

technical supp[ort](#page-6-0) 7 Temporary.dat [file](#page-25-0) 26 term license agreement ([TLA\)](#page-10-0) 11 time compute-bound [68](#page-67-0) function+descend[ants](#page-73-0) 74 in code [68](#page-67-0) loading dynamic libr[aries](#page-67-0) 68 to collect the d[ata](#page-67-0) 68 TLA [11](#page-10-0) Total Coverage row, PureCoverage [55](#page-54-0)

#### **U**

uname comm[and](#page-22-0) 23 uninstall comm[and](#page-19-0) 20 -use-machine [79](#page-78-0) user IDs, for licens[ing](#page-11-0) [12,](#page-18-0) [19–20](#page-19-0)

#### **V**

[variable](#page-26-0), *see* environment variable -view [55](#page-54-0) view file, Purify [42](#page-41-0)

Viewer [55](#page-54-0) PureCoverage [55](#page-54-0) Purify [32](#page-31-0) viewport, call gr[aph](#page-71-0) 72

#### **W**

-windows [79](#page-78-0)[, 80](#page-79-0) windows PureCoverage vie[wer](#page-54-0) 55 Purify viewer [32](#page-31-0) Quantify data ana[lysis](#page-68-0) 69 World Wide Web sites GLOBEtrotter [28](#page-27-0) -write-export-[file](#page-78-0) 7[9, 80](#page-79-0) -write-summary-[file](#page-78-0) [79, 80](#page-79-0)

#### **Y**

yellow memory co[lor](#page-48-0) 49